## LATINOWARE 2021

18º Congresso Latino-americano de Software Livre e Tecnologias Abertas

## **1%OONLINE**

Realização:

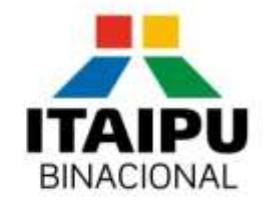

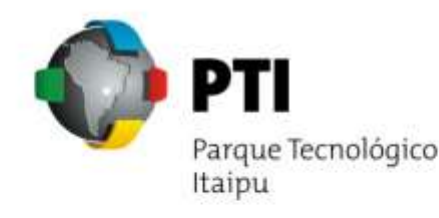

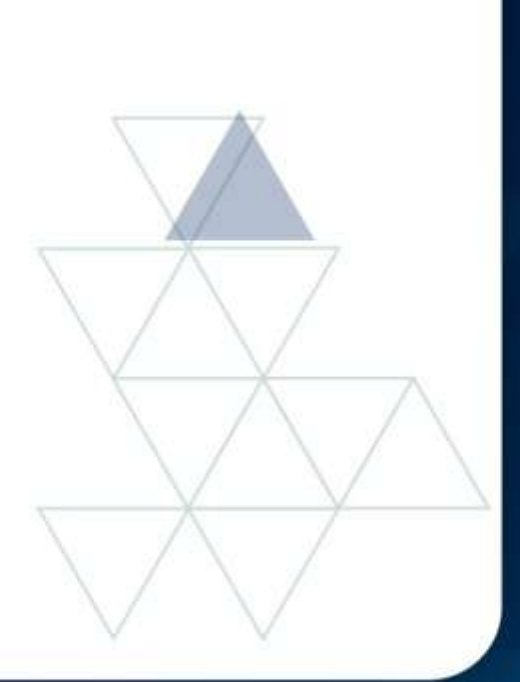

# **Conheça as possibilidades de utilização do OBS Studio**

Autor:

**José Roberto Ferreira**

# **Roteiro**

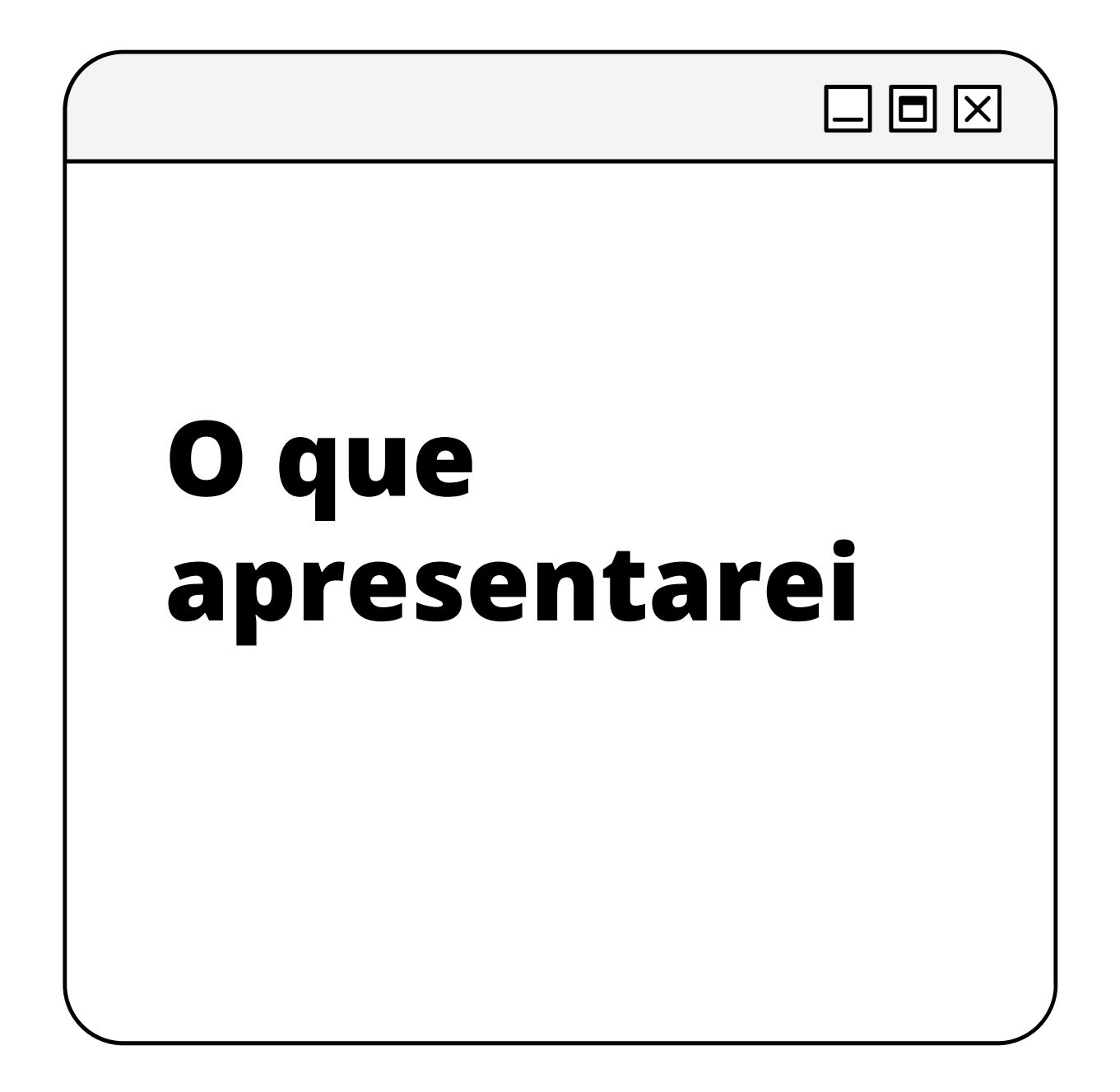

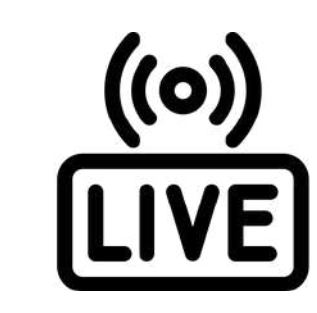

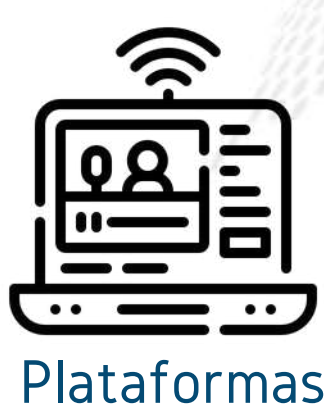

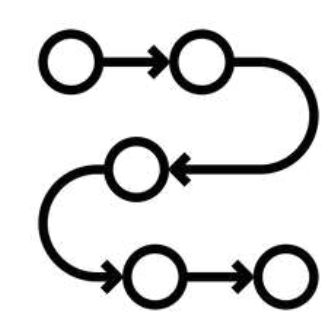

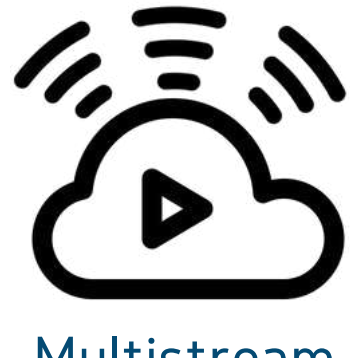

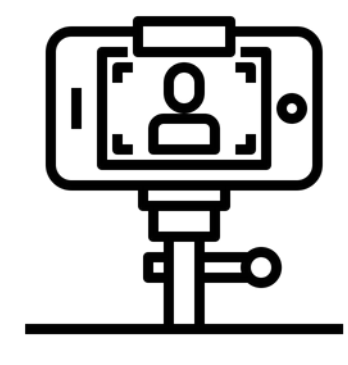

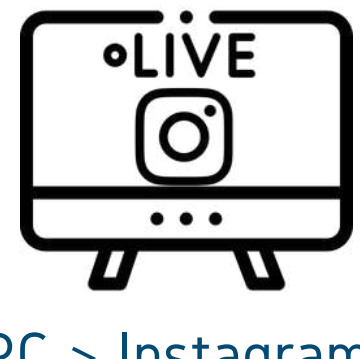

### LATINOWARE 2021

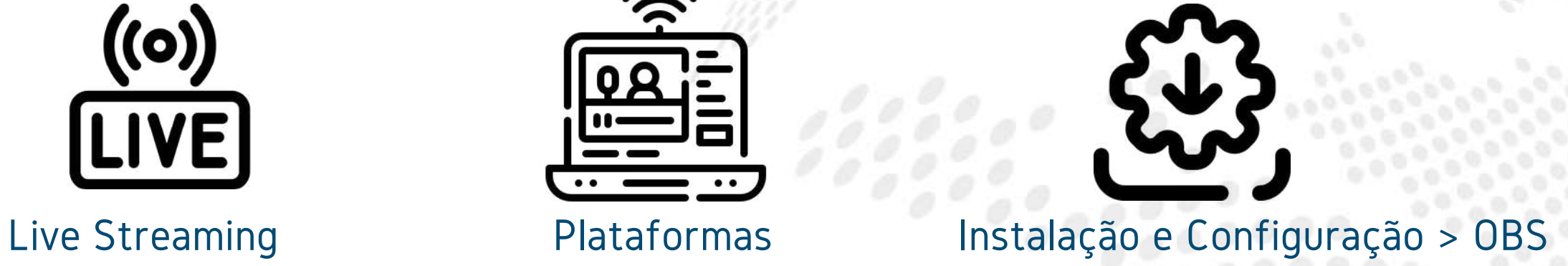

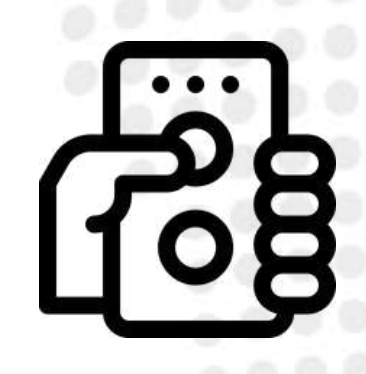

Passo a Passo Smartphone > Webcam Controle Remoto > OBS

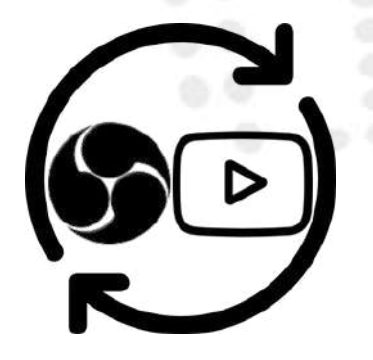

Multistream PC > Instagram Canais sobre o OBS > Youtube

Dados

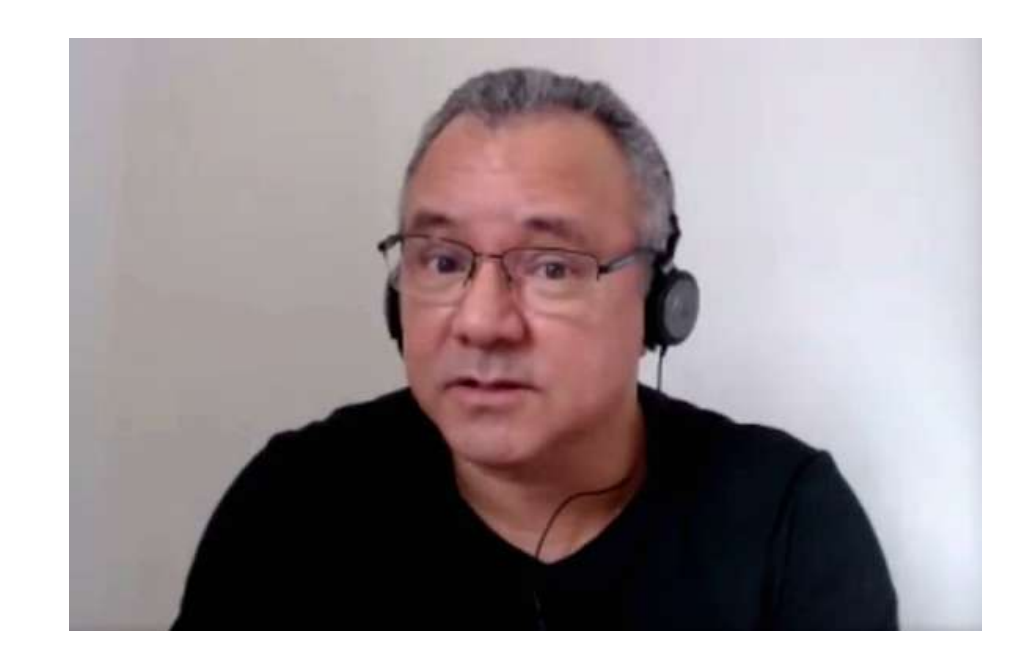

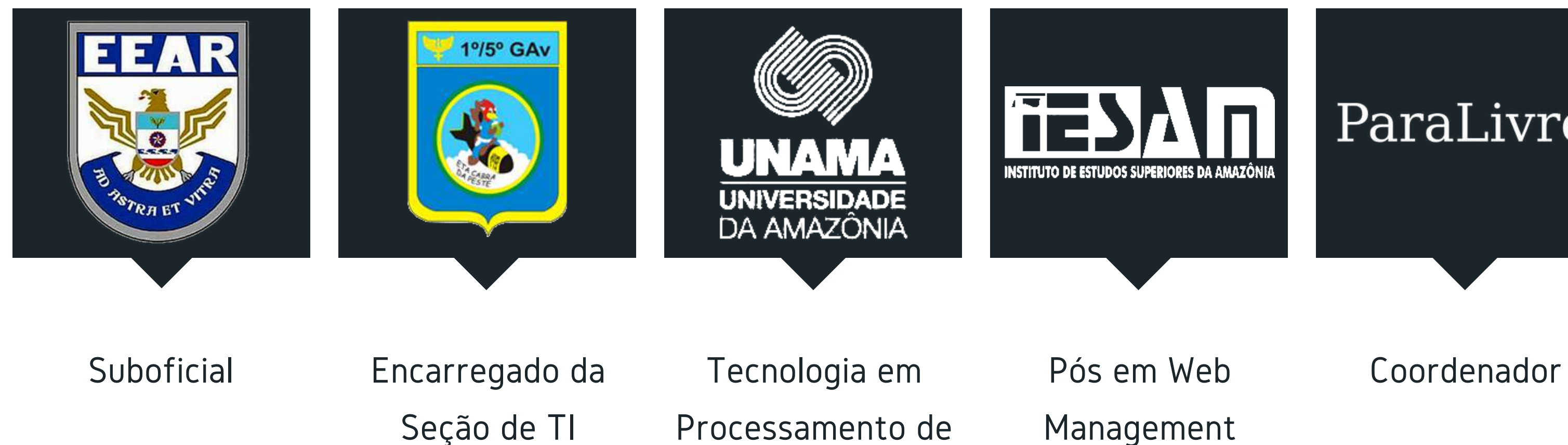

### LATINOWARE 2021

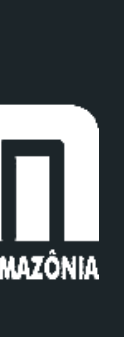

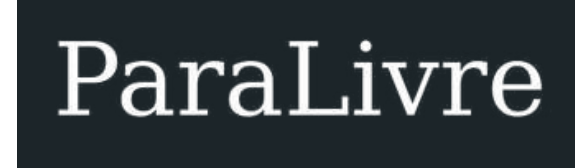

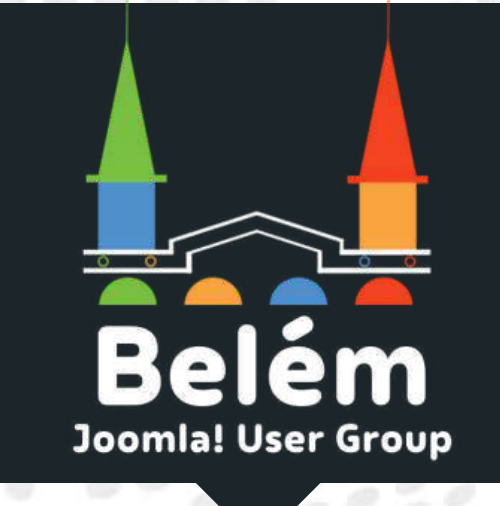

Coordenador

### 13 a 15 de outubro de 2021

# **Apresentação**

## **JOSÉ ROBERTO FERREIRA** JOSEROBERTO.ORG @JOSEHROBERTO

# **Streaming**

## É um fluxo contínuo que transmite informações multimídia (áudio e/ou vídeo) através de uma rede.

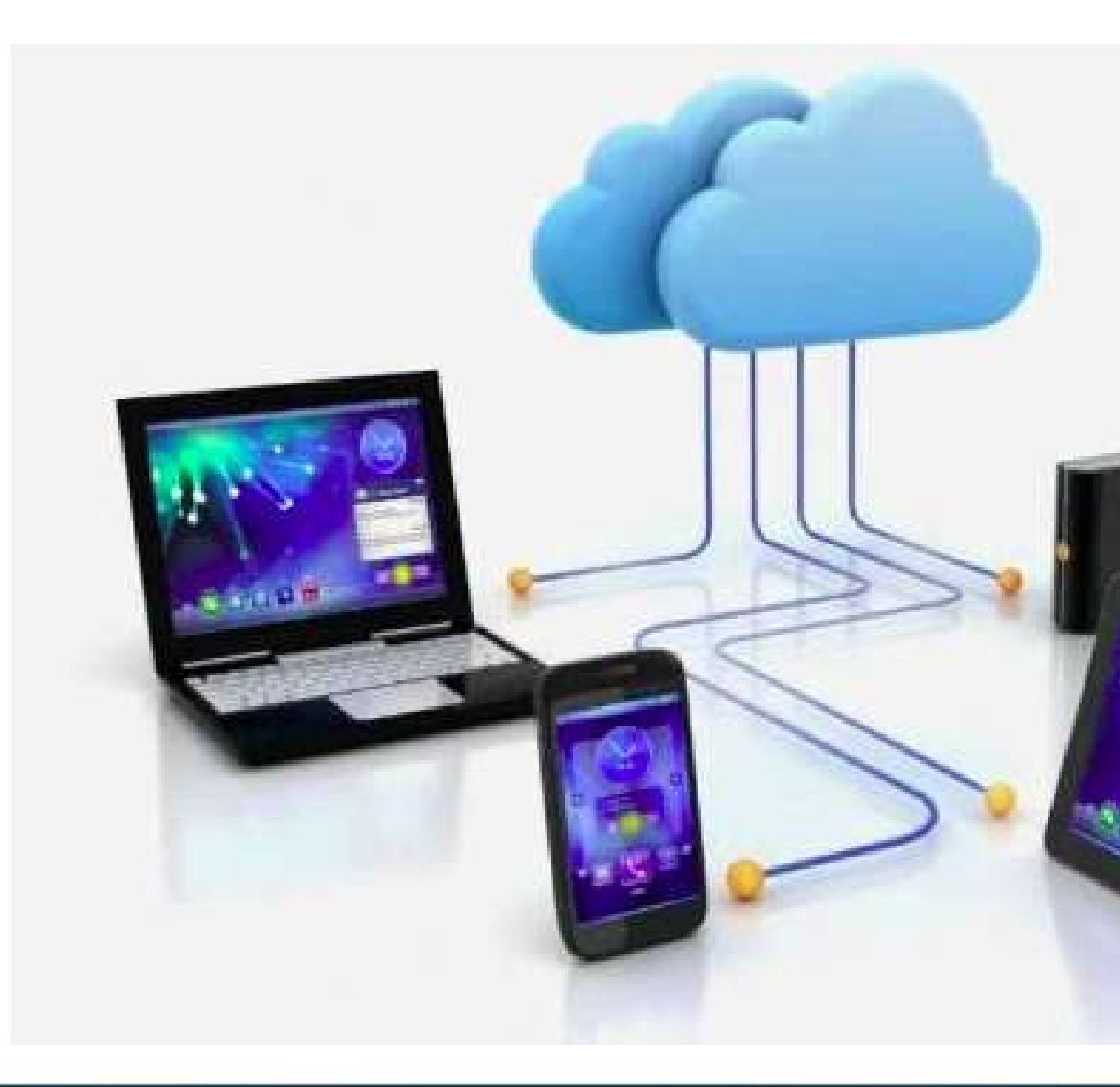

### LATINOWARE 2021

# **Plataformas de Transmissão de Live Streaming**

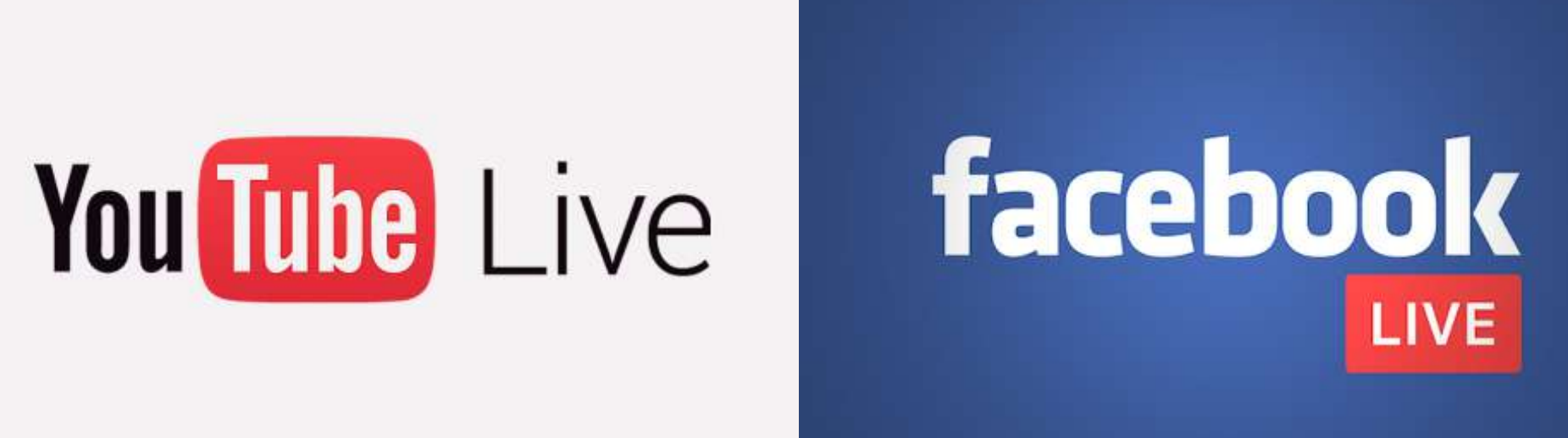

## **vimeo** . LIVE

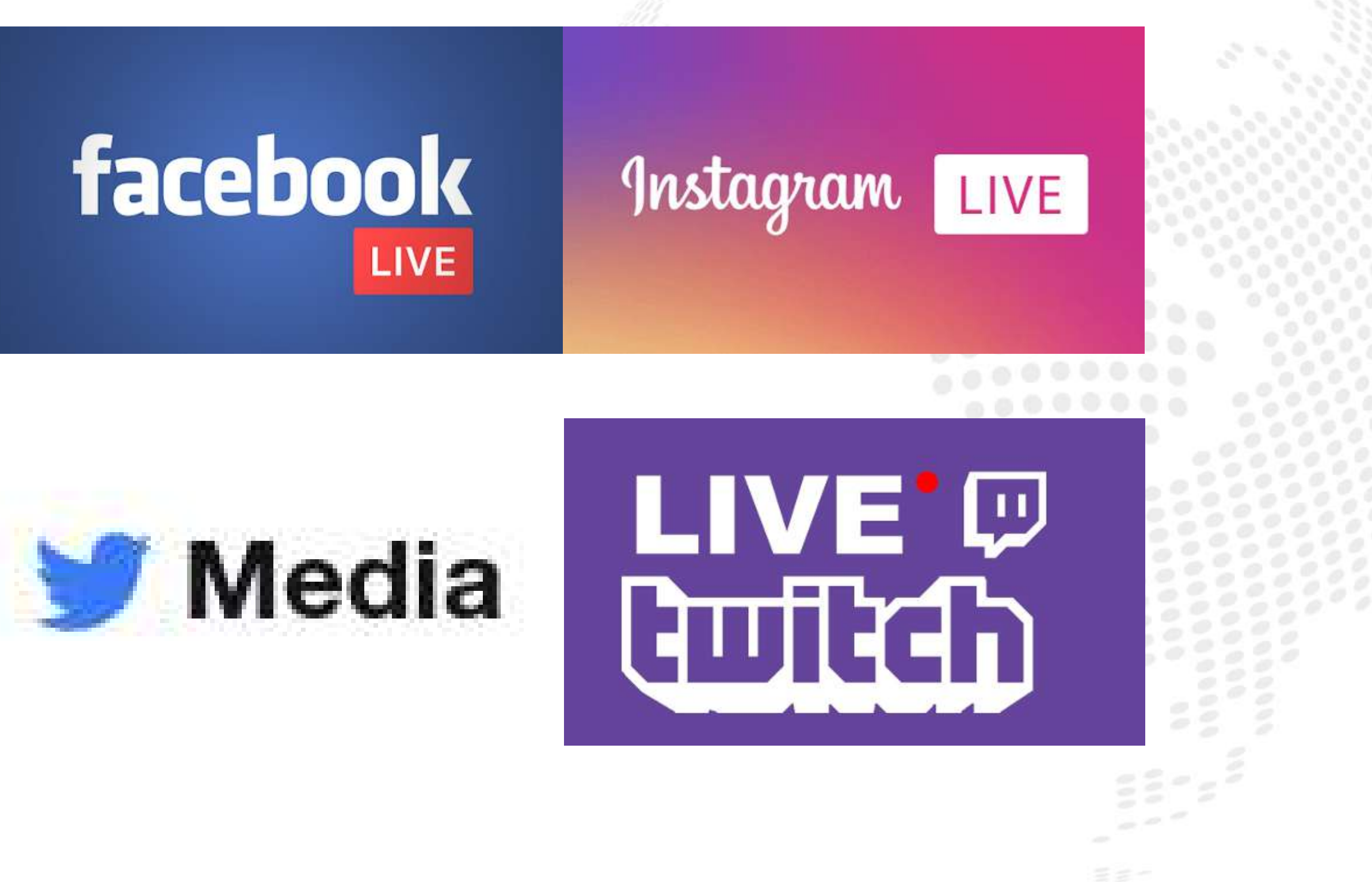

### **LATINOWARE 2021**

# **Equipamentos e Recursos**

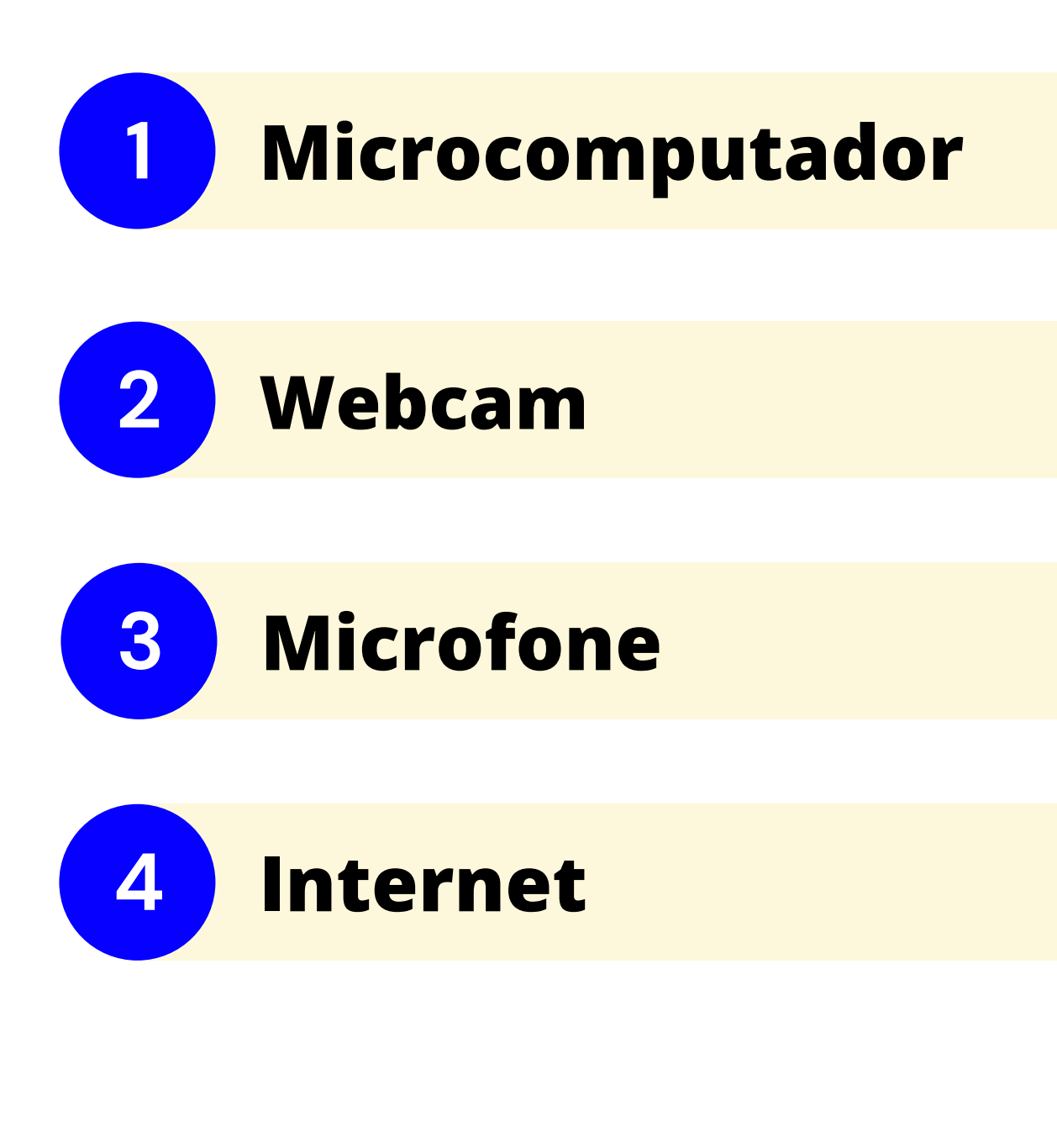

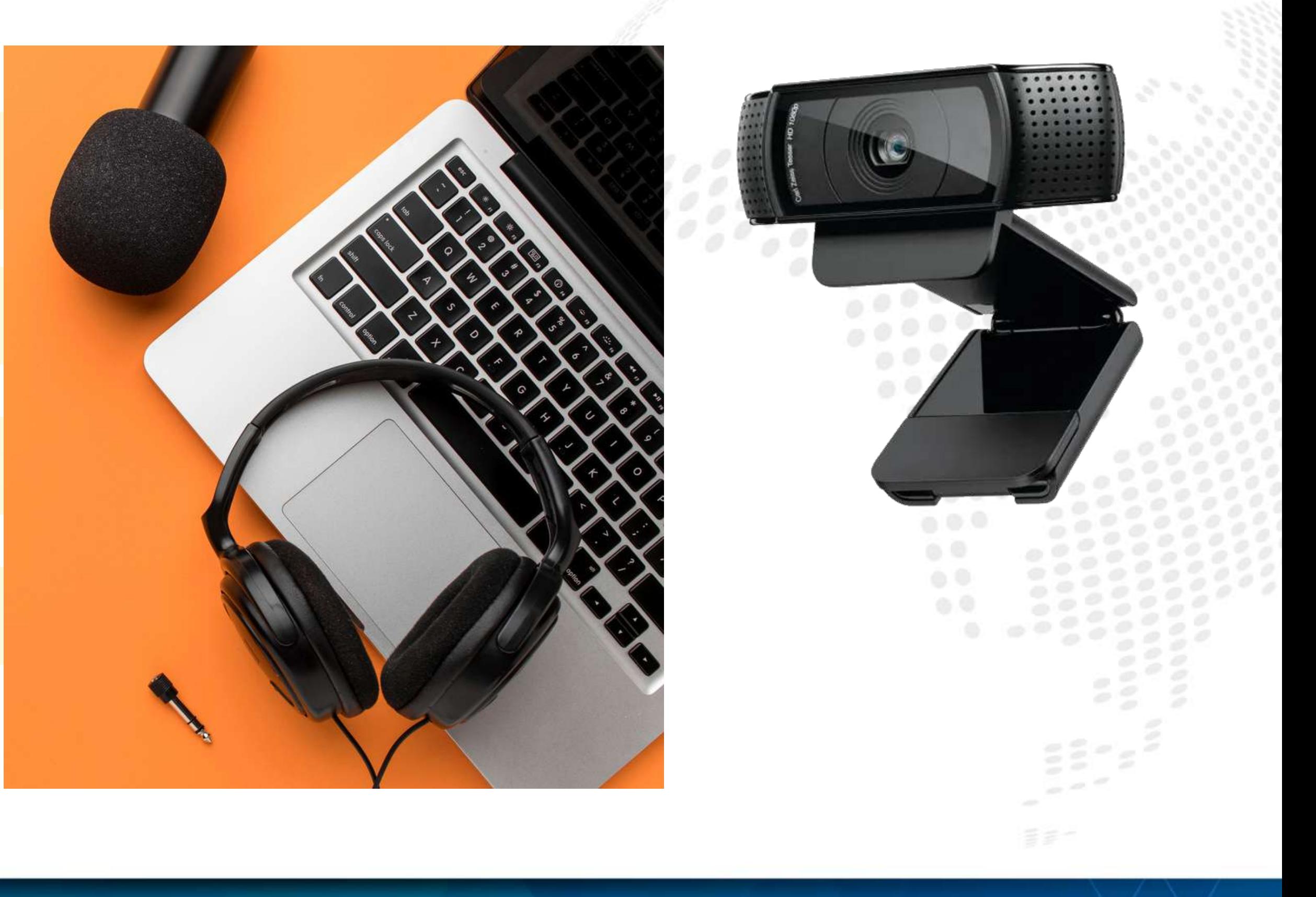

## LATINOWARE 2021

## **OBS Studio**

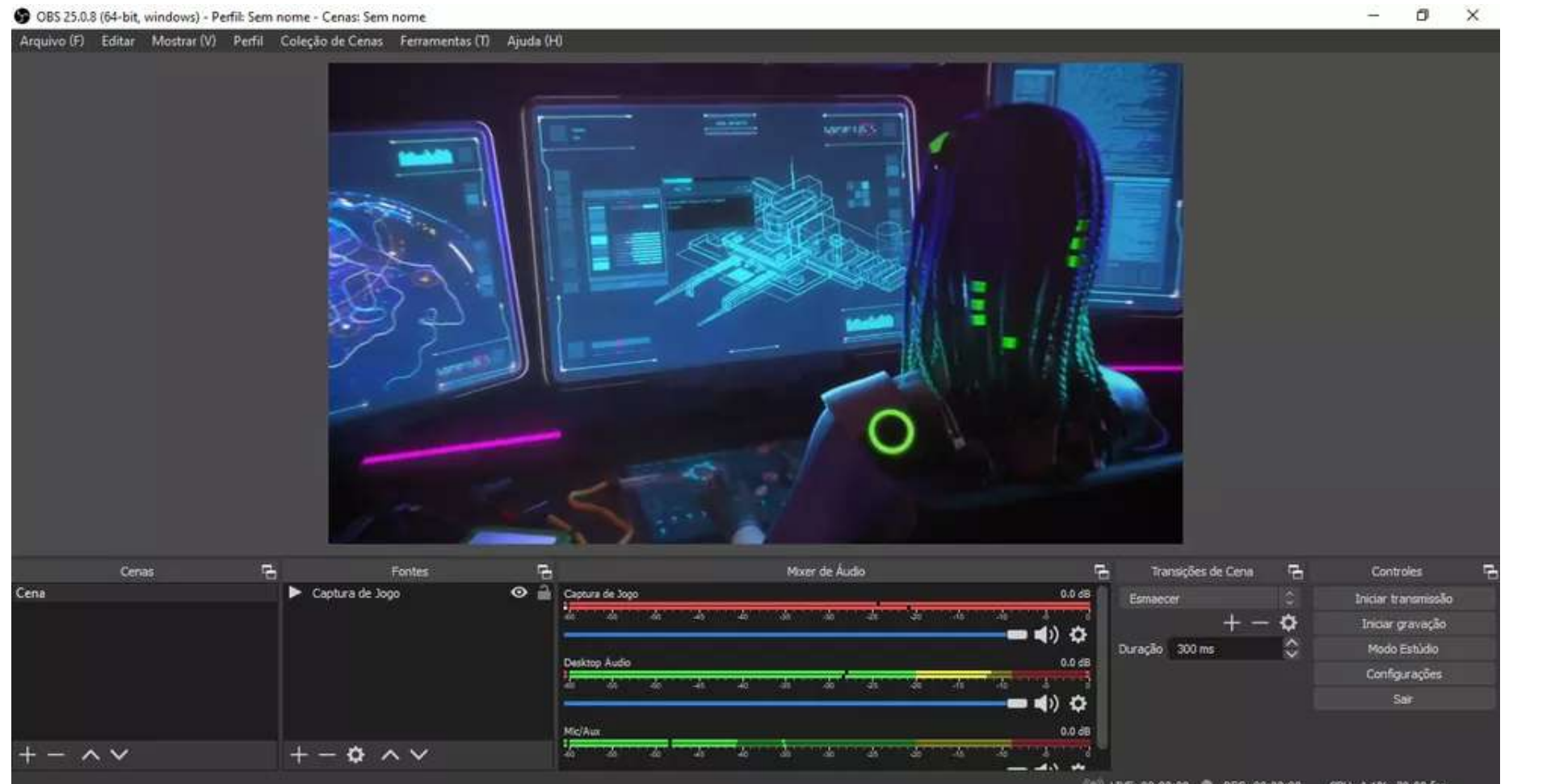

Open Broadcaster Software é um

### **LATINOWARE 2021**

## programa de streaming e gravação livre e de código aberto mantido pelo OBS Project. O programa tem suporte para o Windows, MacOS e GNU/Linux.

# **obsproject.com**

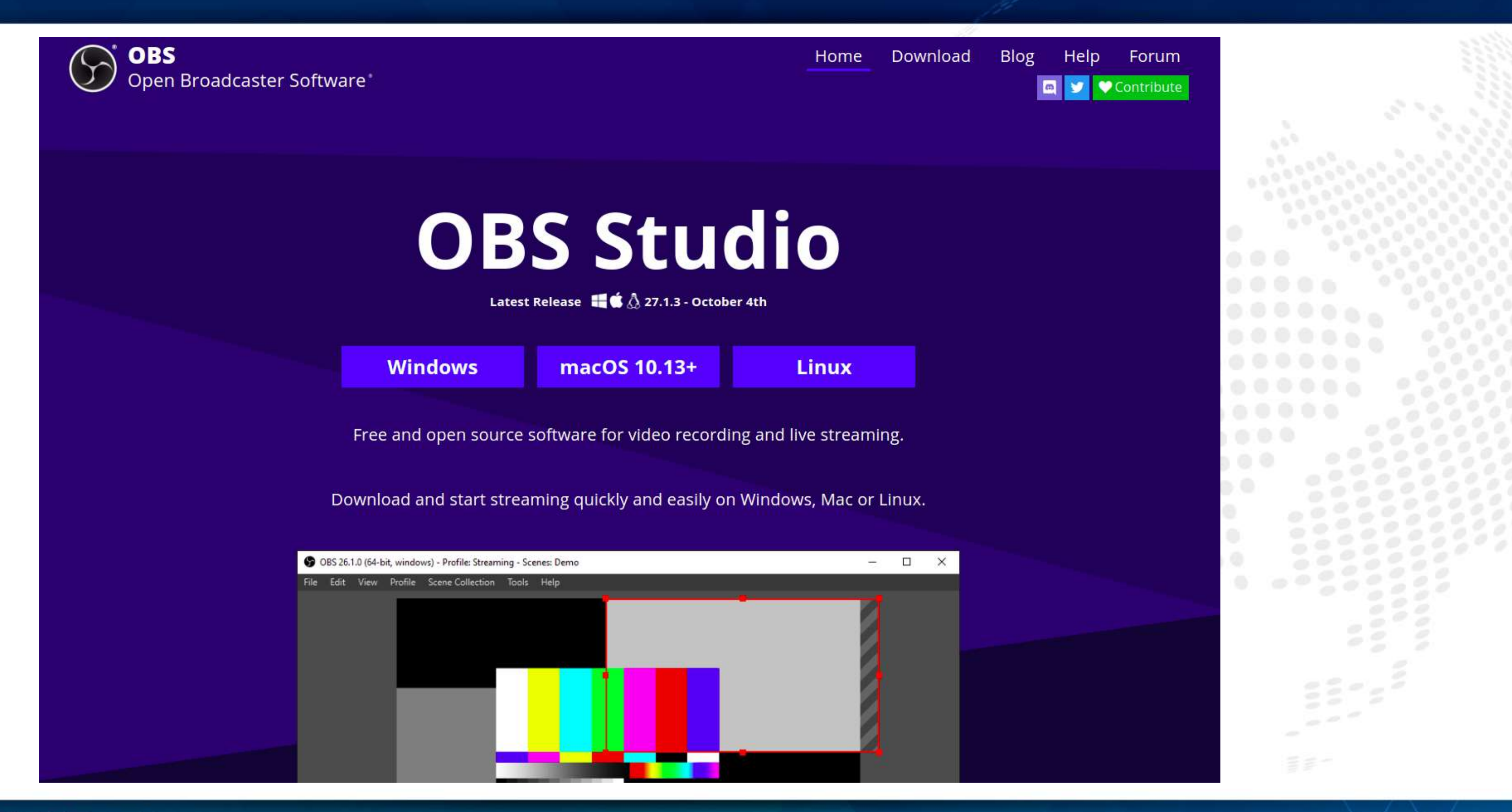

## LATINOWARE 2021

## FLATPAK

**flatpak install --from**

**https://flathub.org/repo/appstream/com.obsproject.Studio.flatpakref**

# **Instalação**

Para distribuições GNU/Linux: 3 maneiras para instalar o OBS Studio REPOSITÓRIO

**sudo apt-get install ffmpeg sudo add-apt-repository ppa:obsproject/obs-studio sudo apt install obs-studio**

## SNAP

**sudo snap install obs-studio**

### LATINO**WARE 2021**

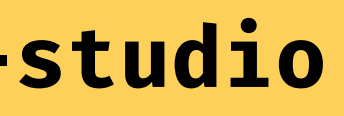

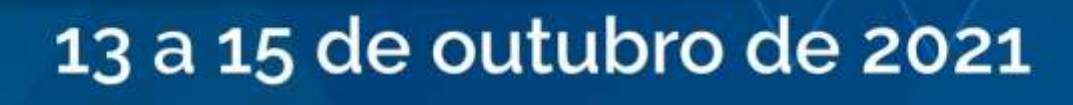

# **Configuração**

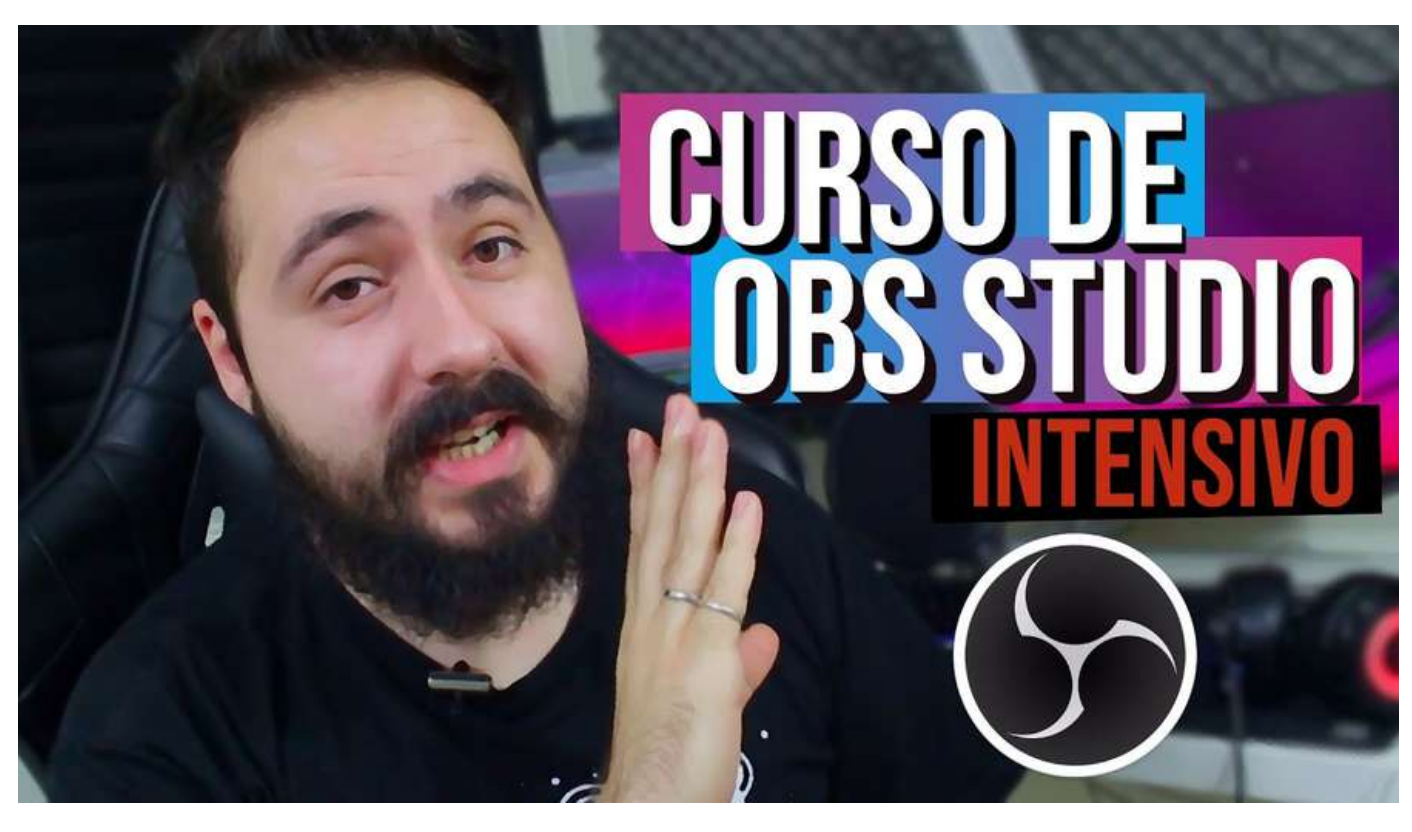

Como usar o OBS Studio para fazer Lives - Tutorial MEGA COMPLETO

### Canal Diolinux - Dionatan Simioni

### **[youtu.be/ZJDH6alecAM](https://youtu.be/ZJDH6alecAM)**

• Download do OBS para GNU/Linux; A interface do OBS, com personalização; Painel de configurações do OBS Studio (Geral, Transmissão, Saída, Áudio, Vídeo e Teclas de

• Construindo cenas no OBS (Configuração

- 
- 
- atalho;
- Webcam e Microfone);
- filtros, etc.) e
- Transições avançadas

## LATINO**WARE 2021**

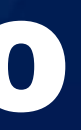

Otimização de câmera e microfone (Chromakey,

Como fazer um WEBINAR com o OBS STUDIO: Deixe sua TRANSMISSÃO AO VIVO mais profissional

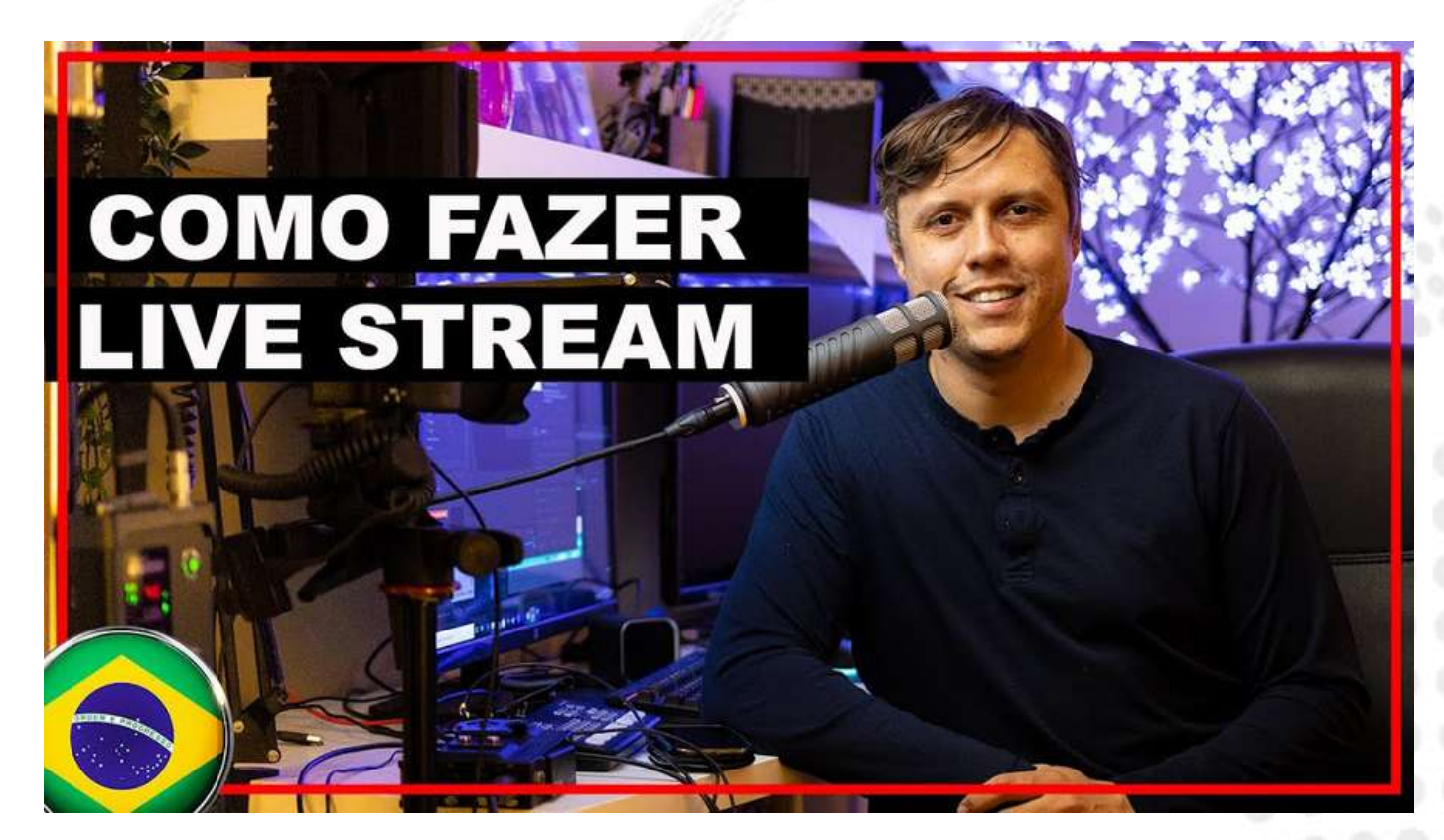

### Canal Resultados Digitais - Matheus Castillo

### **[youtu.be/SWOmtzlYWTw](https://youtu.be/SWOmtzlYWTw)**

### LATINOWARE 2021

# **Passo a passo para realizar uma Live Stream**

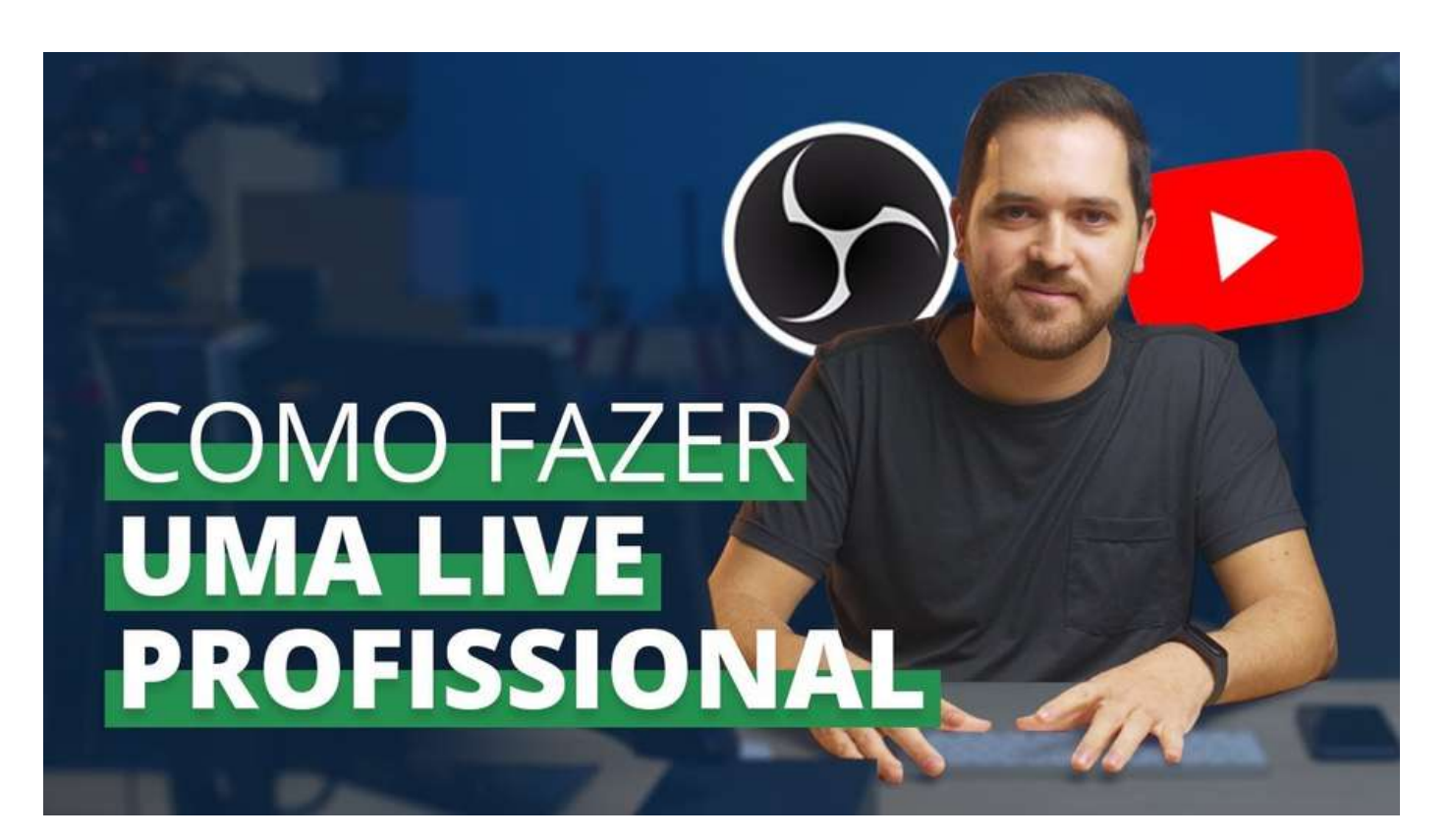

### Live Stream TURBINADA E PROFISSIONAL no Canal Megapixelers - Alvaro Brisolla

YouTube!

### **[youtu.be/D70qX8-7sjE](https://youtu.be/D70qX8-7sjE)**

# **Passo a passo para realizar uma Live Stream**

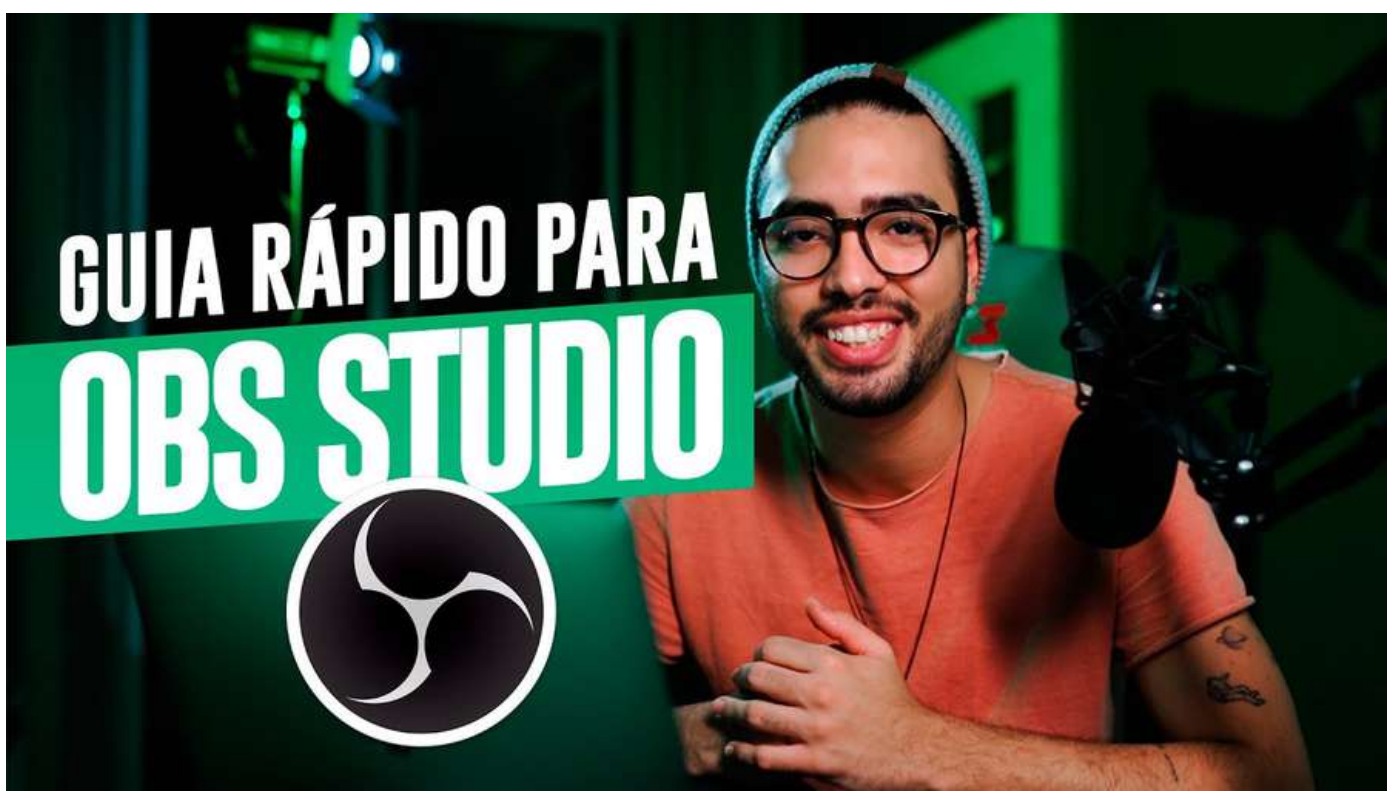

Obs Studio Tutorial: Como Gravar e Transmitir, Configuração Completa 2021 Canal Abrigo76 - Daniel

### **LATINOWARE 2021**

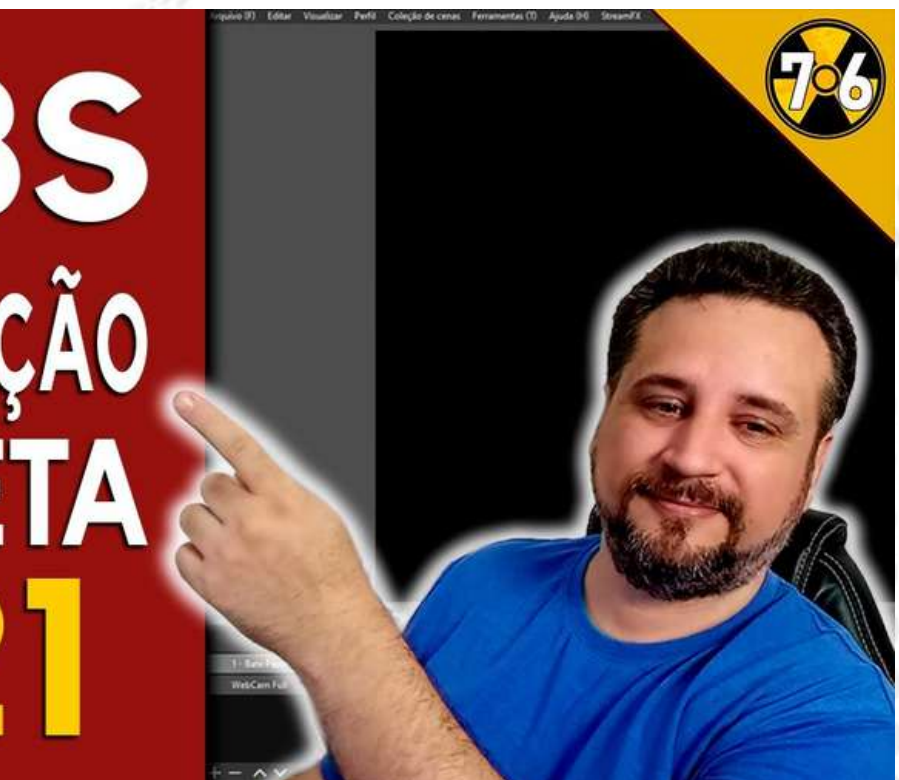

### 13 a 15 de outubro de 2021

CURSO RÁPIDO OBS STUDIO, APRENDA COMO FAZER UMA LIVE HOJE! Canal YouContent - André Loureiro

**[youtu.be/bpw2n4iP9II](https://youtu.be/bpw2n4iP9II) [youtu.be/FI2c6tFOniY](https://youtu.be/FI2c6tFOniY)**

OOBS **CONFIGURAÇÃO COMPLETA** 

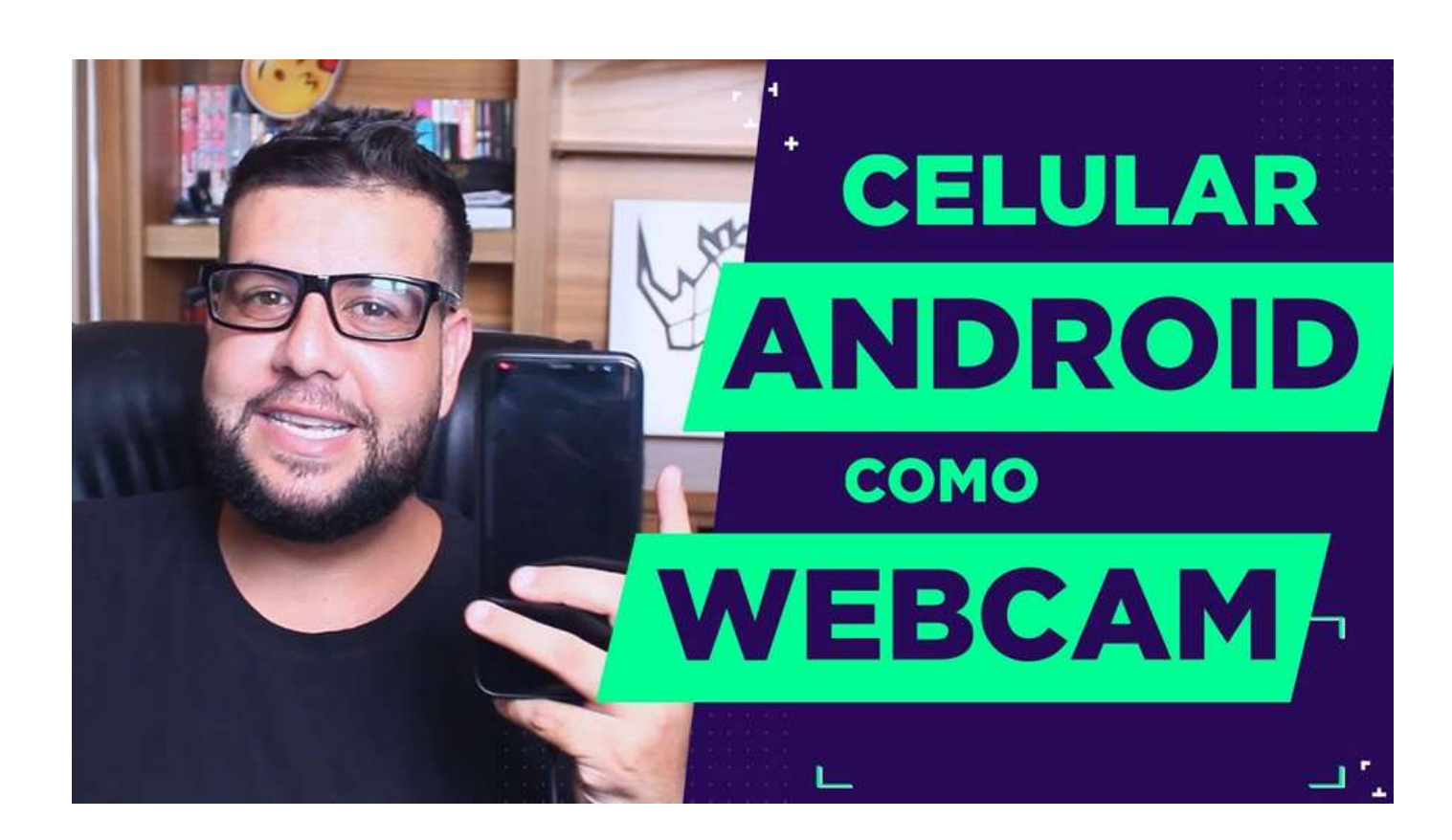

### Como transformar celular em webcam para o OBS

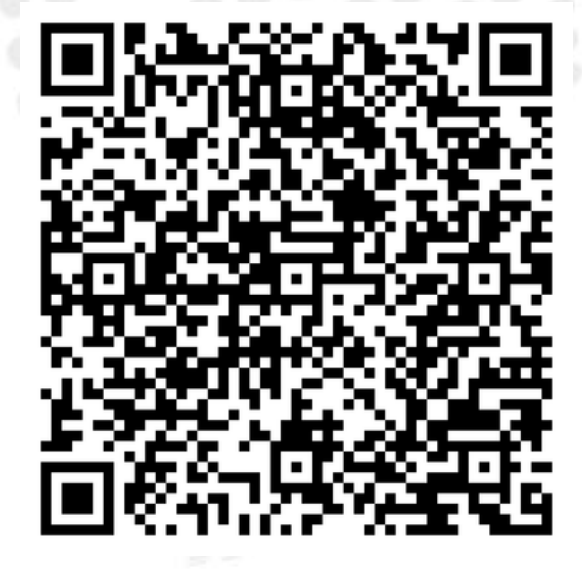

### 13 a 15 de outubro de 2021

(Android/ via cabo)

Canal Agilso - Unfair

### **[youtu.be/7LOQde8zWHE](https://youtu.be/7LOQde8zWHE)**

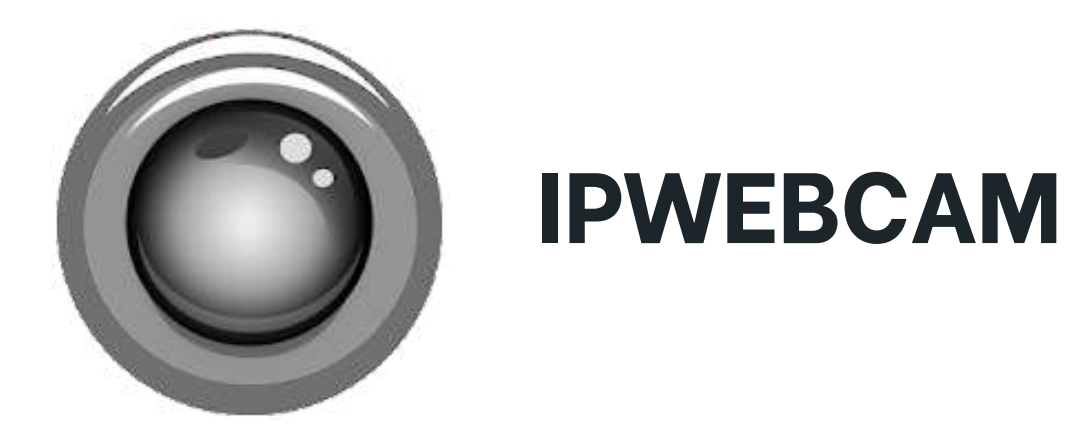

### **<https://play.google.com/store/apps/details?id=com.pas.webcam>**

### **LATINOWARE 2021**

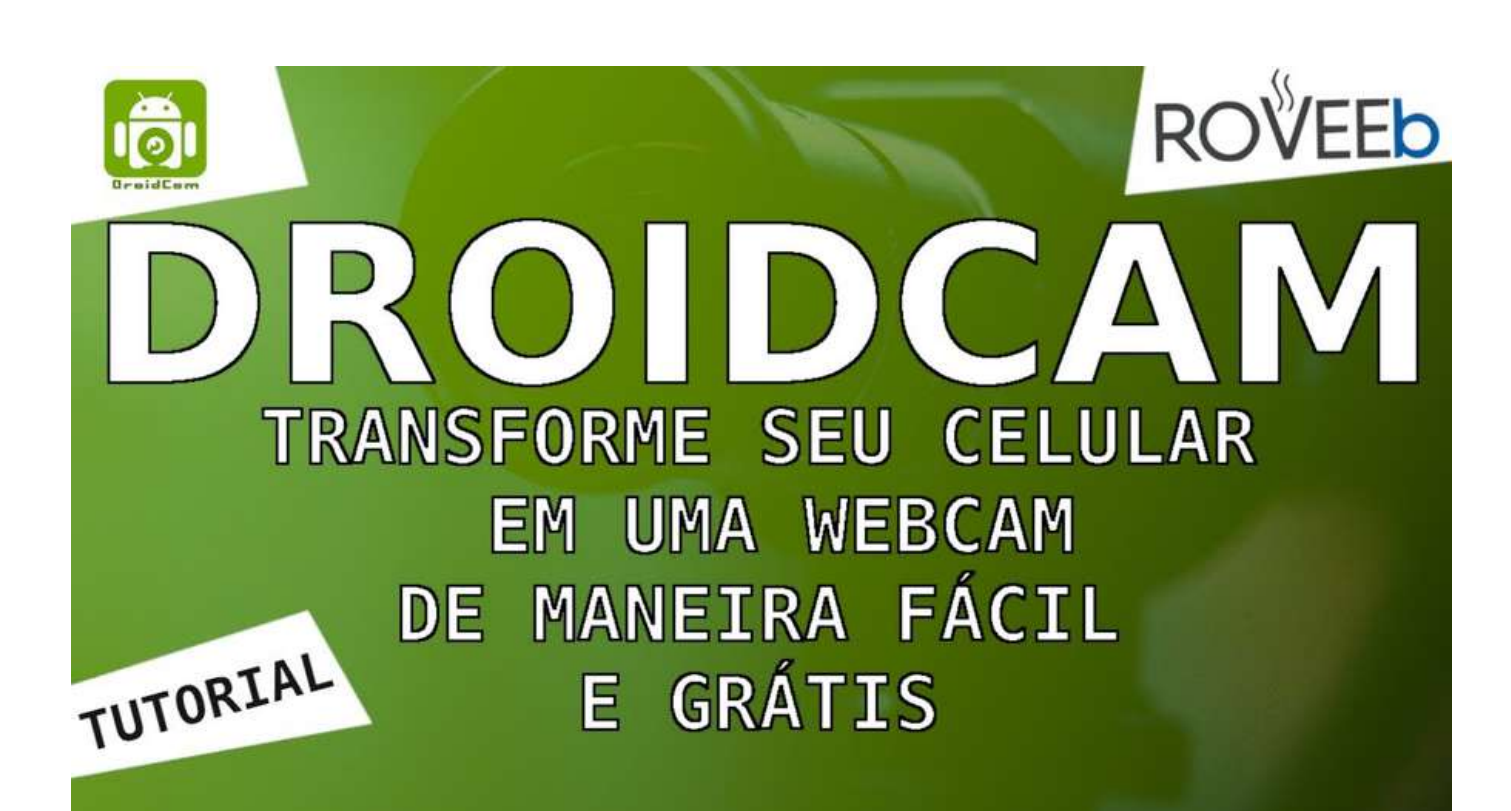

### Como USAR seu CELULAR como WEBCAM de maneira

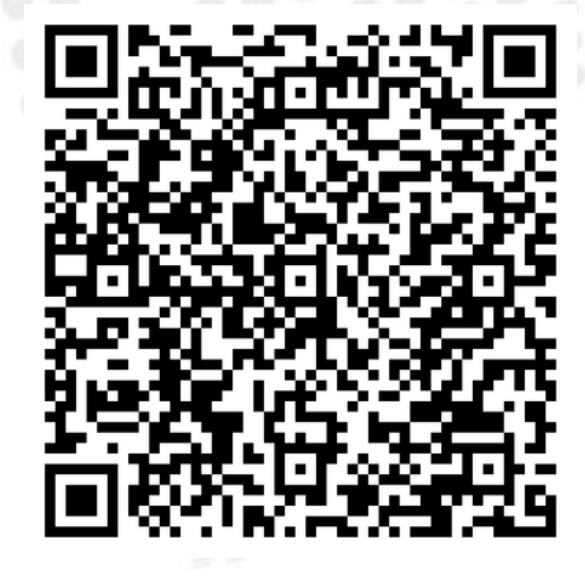

13 a 15 de outubro de 2021

FÁCIL e GRÁTIS

Canal ROVEEb - Matheus

**[youtu.be/dzYbadXFCqs](https://youtu.be/dzYbadXFCqs)**

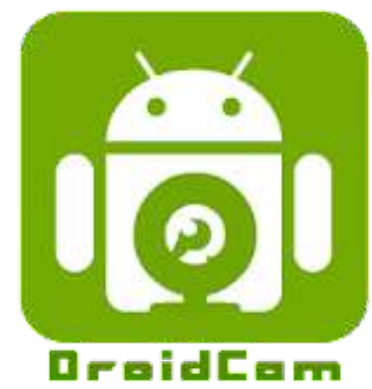

## **DROIDCAM**

**<https://play.google.com/store/apps/details?id=com.dev47apps.droidcam>**

### **LATINOWARE 2021**

**[https://www.dev47apps.com](https://www.dev47apps.com/)**

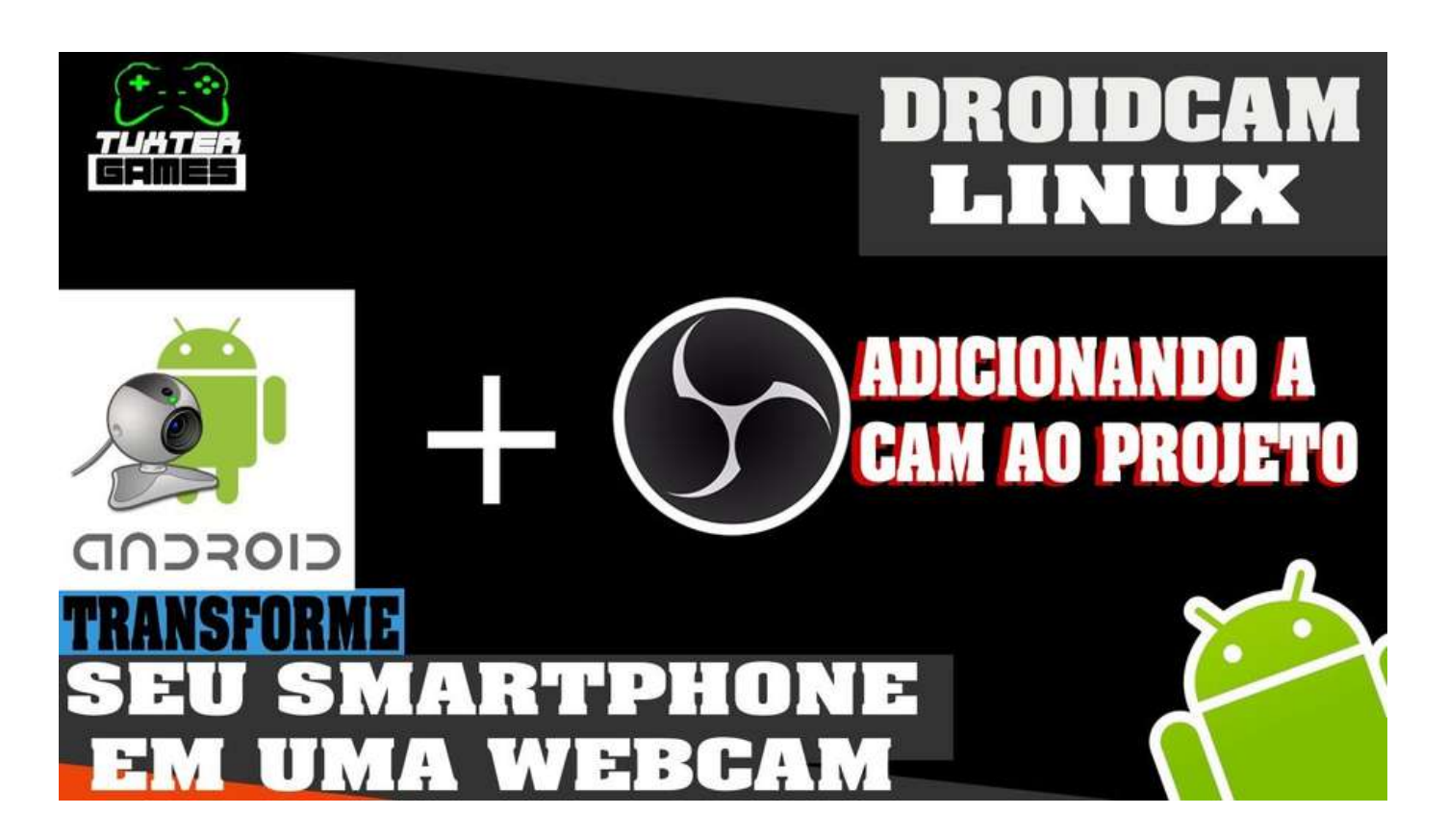

### Usando o Smartphone como webcam no Linux + dica

13 a 15 de outubro de 2021

Canal Tuxter Games - Junior Freire

**OBS** 

**[youtu.be/dzYbadXFCqs](https://youtu.be/dzYbadXFCqs)**

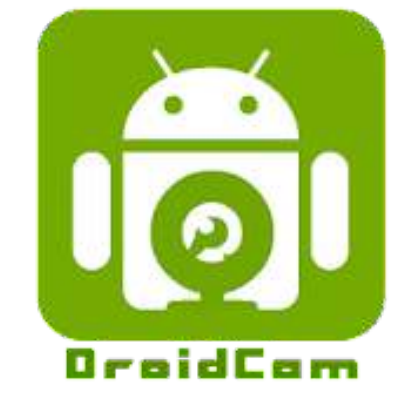

## **DROIDCAM**

**<https://ubuntuhandbook.org/index.php/2016/12/install-droidcam-ubuntu-16-04/>**

## **LATINOWARE 2021**

Tutorial de instalação do Droidcam:

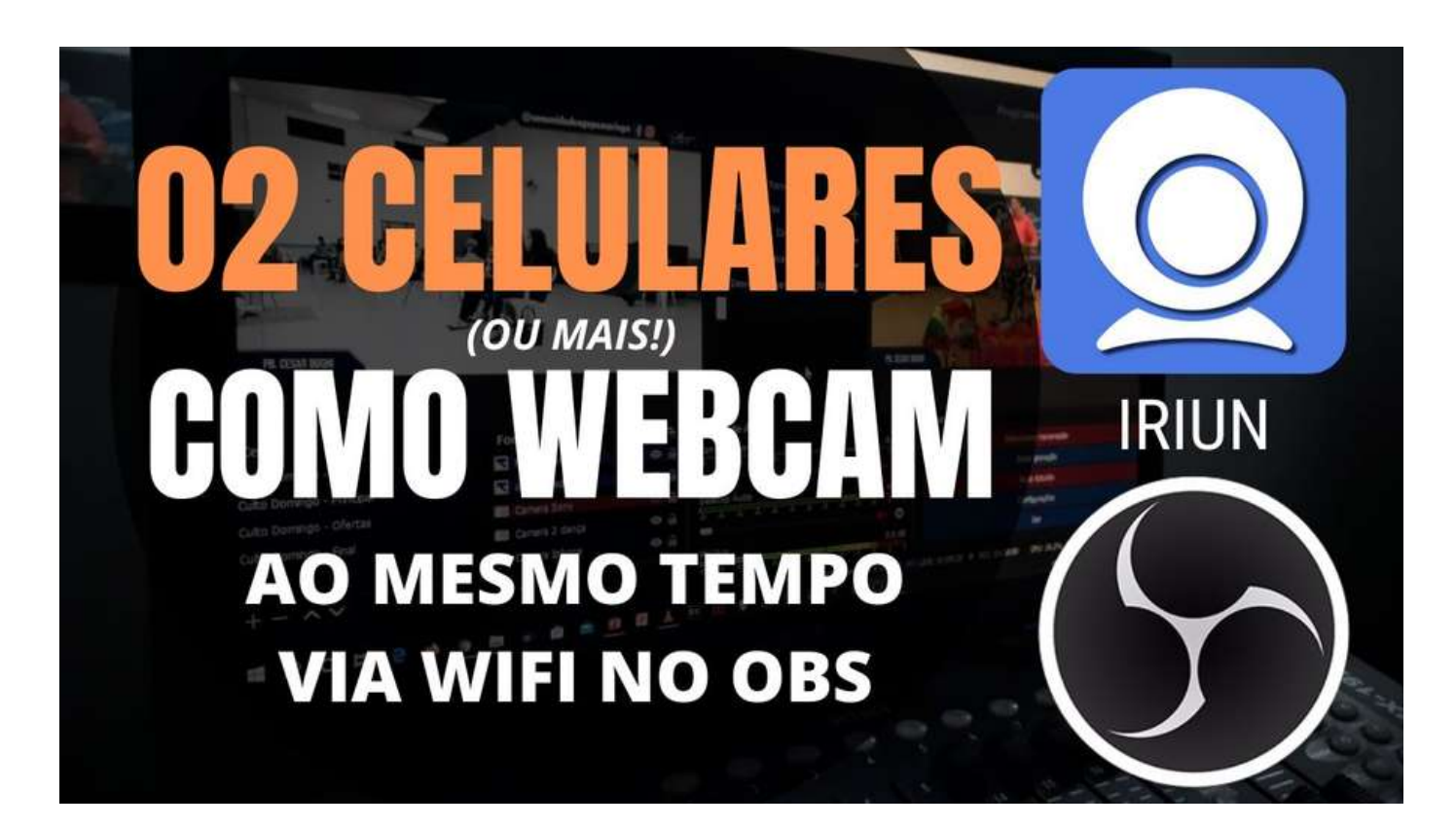

### Usando 02 Celulares (ou mais!) como webcam no OBS!

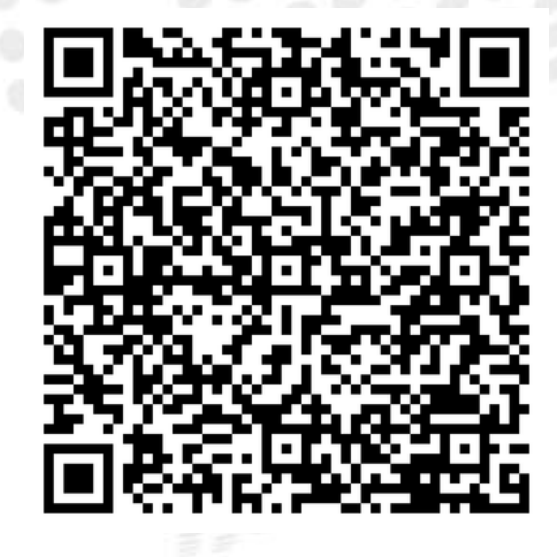

### 13 a 15 de outubro de 2021

Canal ÁGAPE Multimídia - Fabio Maldonado

## **[youtu.be/FsbiSMuf9nU](https://youtu.be/FsbiSMuf9nU)**

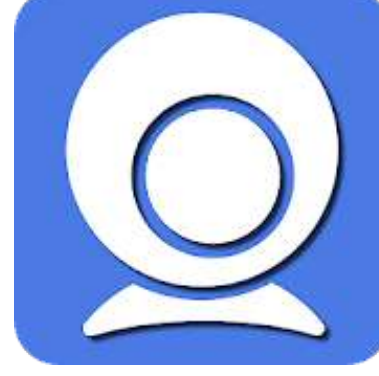

## **IRIUM 4K WEBCAM**

**<https://play.google.com/store/apps/details?id=com.jacksoftw.webcam>**

### **LATINOWARE 2021**

**[https://iriun.com](https://iriun.com/)**

# **Controlar Remotamente o OBS Studio**

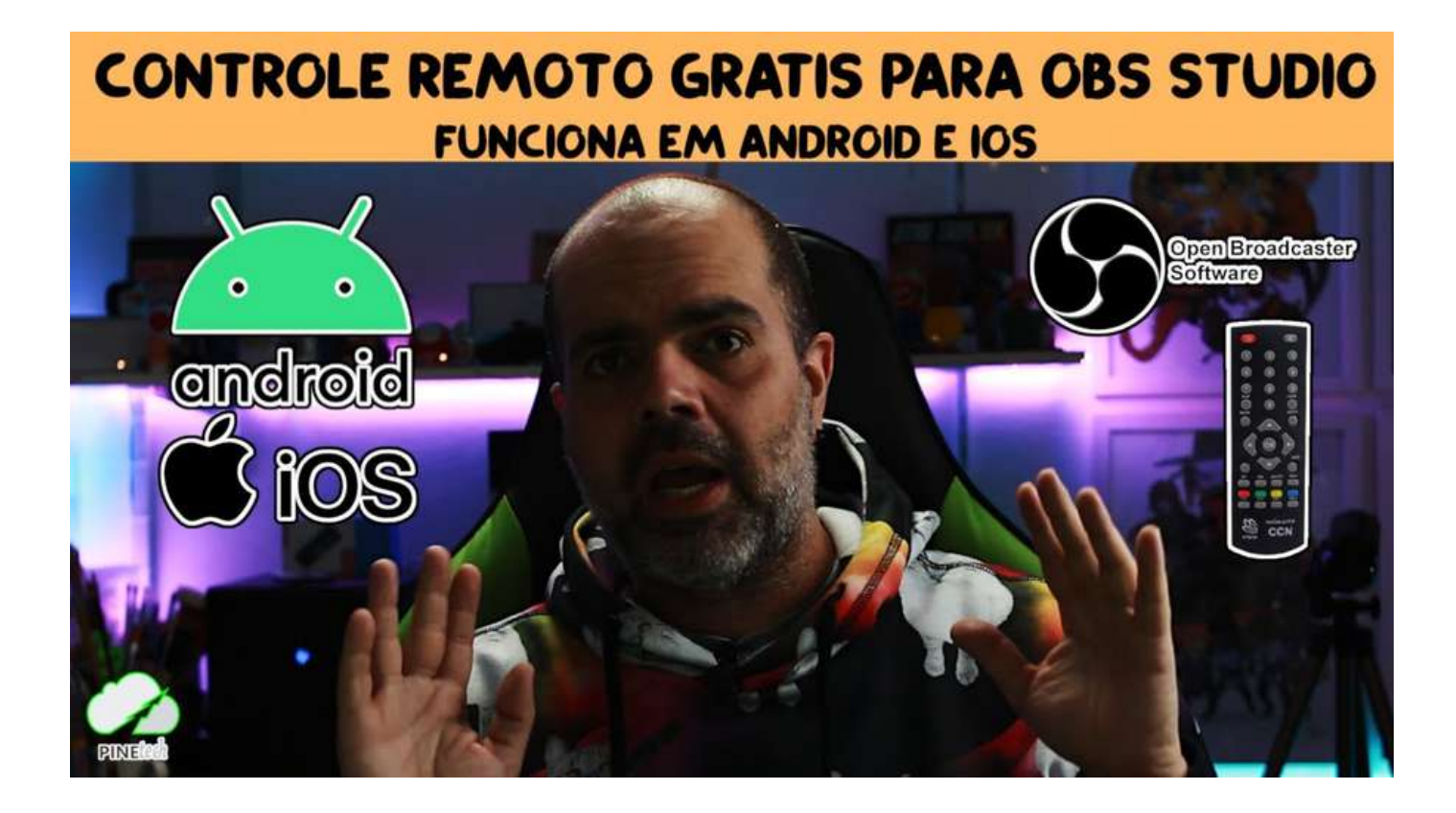

# Controle Remoto do OBS via Celular ou Tablet Android e

### 13 a 15 de outubro de 2021

IOS no LINUX

Canal Pinetech - Leandro Pinheiro

## **[youtu.be/zhKECQqL6jA](https://youtu.be/zhKECQqL6jA)**

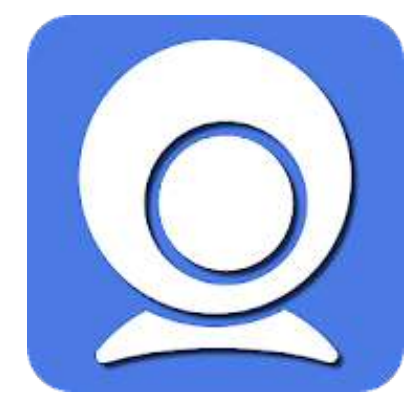

## **obs-websocket**

**<https://github.com/Palakis/obs-websocket/releases>**

**<http://t2t2.github.io/obs-tablet-remote/>**

### **LATINOWARE 2021**

# **Controlar Remotamente o OBS Studio**

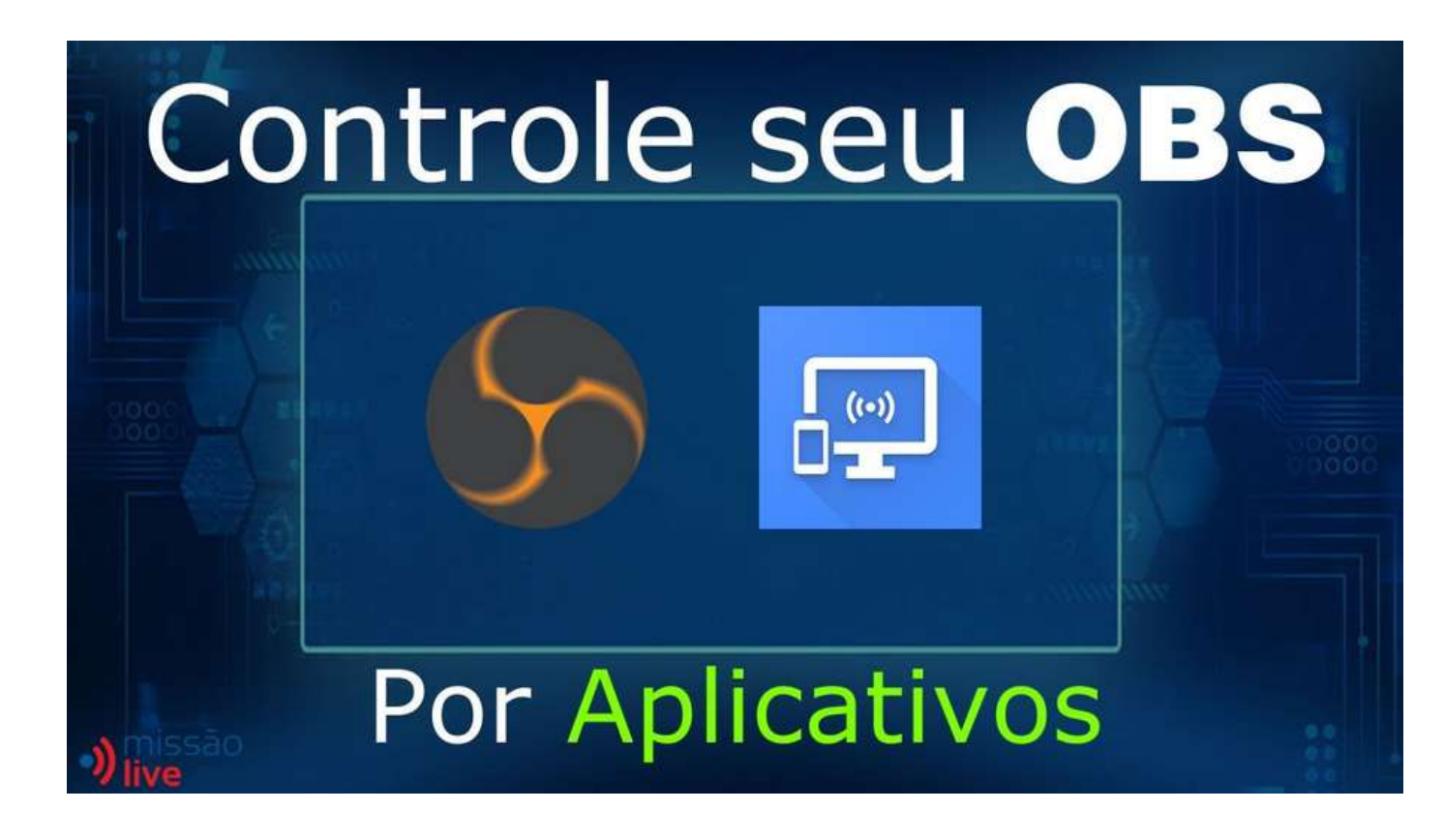

Controle seu OBS através de aplicativos

Canal Missão Live - José Medina

### **[youtu.be/t1lCEset8uE](https://youtu.be/t1lCEset8uE)**

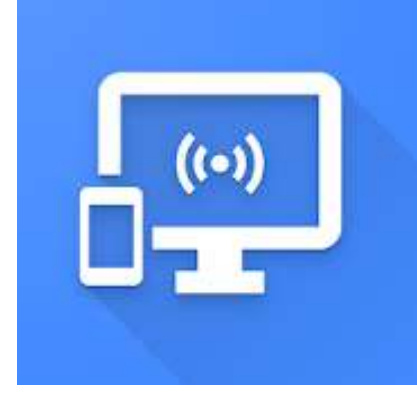

## **STREAM CONTROL**

**[https://play.google.com/store/apps/details?id=dev.t4ils.obs\\_remote](https://play.google.com/store/apps/details?id=dev.t4ils.obs_remote)**

## **LATINOWARE 2021**

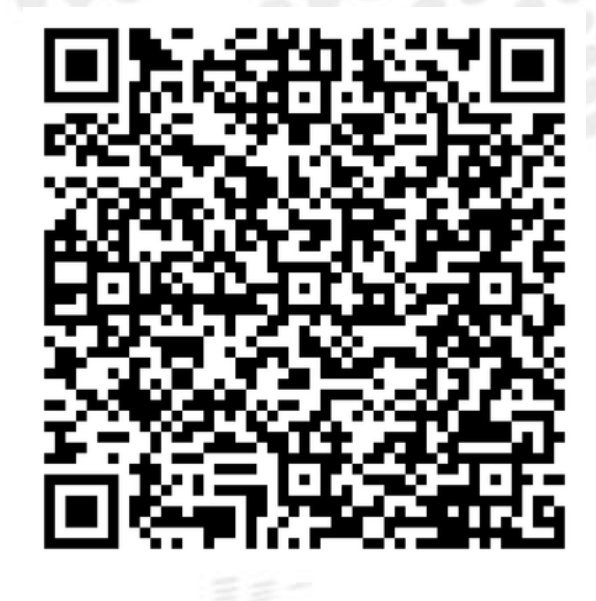

# **Multistream / Multi Transmissão com OBS**

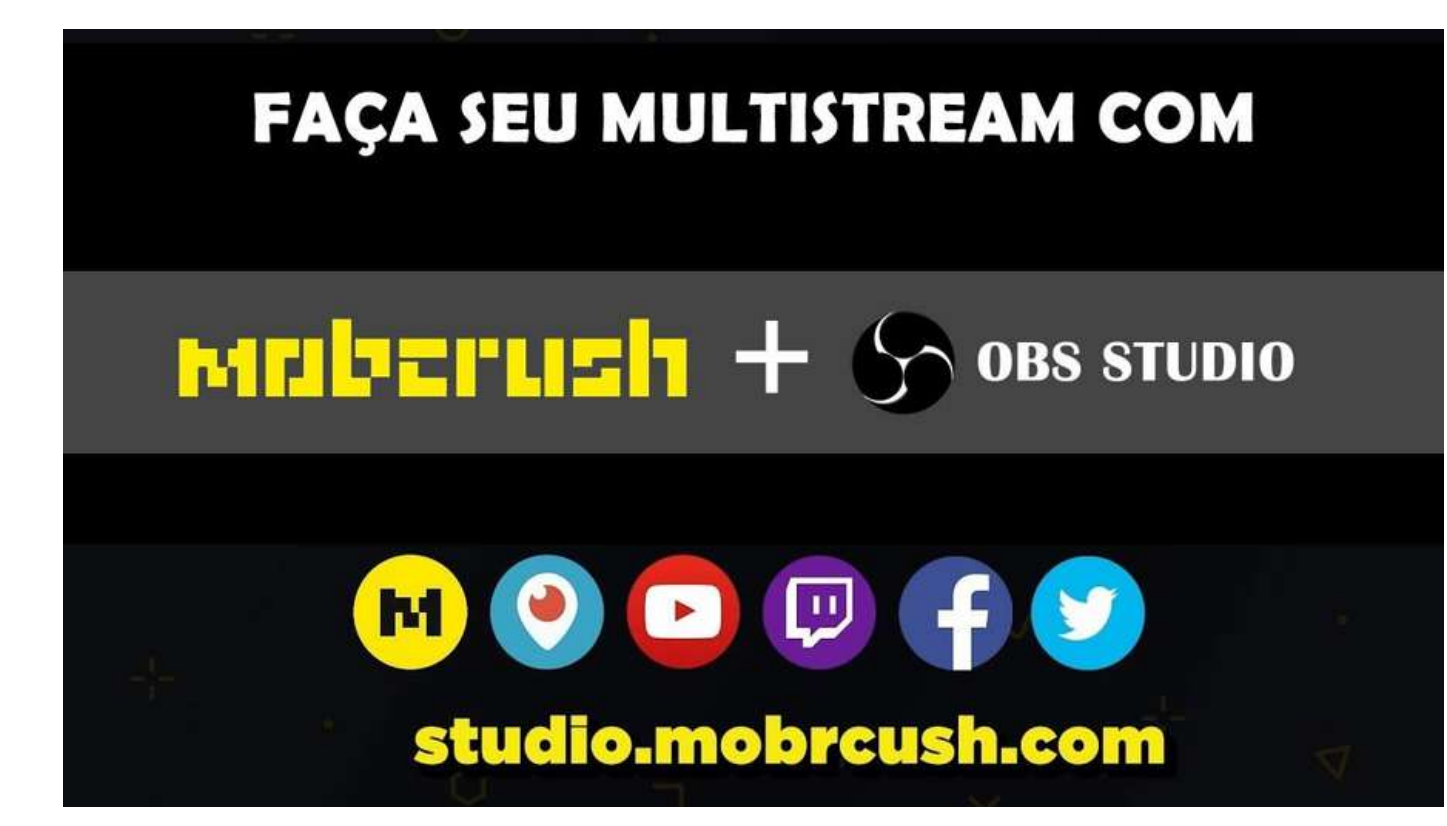

Multistream com Mobcrush e OBS Studio

Canal Missão Live - José Medina

## **[youtu.be/v-vUL4lRp1g](https://youtu.be/v-vUL4lRp1g)**

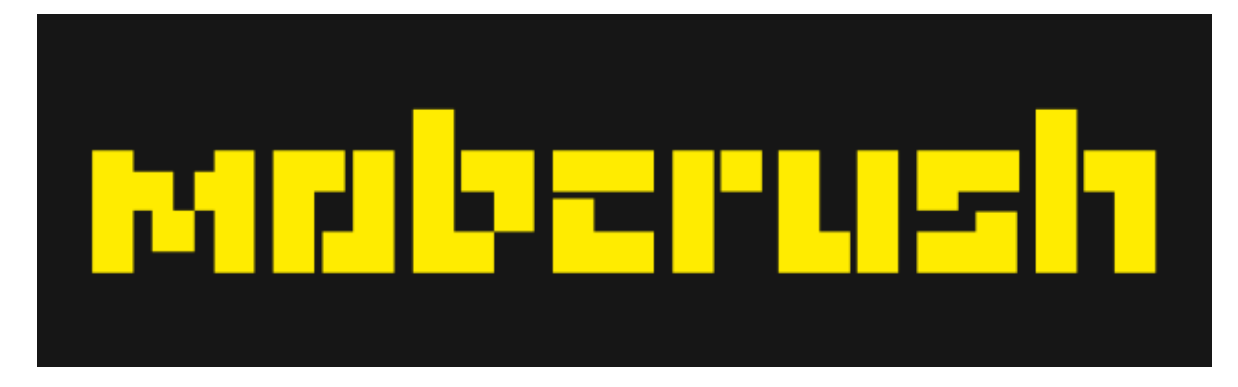

## **MOBCRUSH**

## LATINOWARE 2021

### 13 a 15 de outubro de 2021

**[https://studio.mobcrush.com](https://studio.mobcrush.com/)**

# **Multistream / Multi Transmissão com OBS**

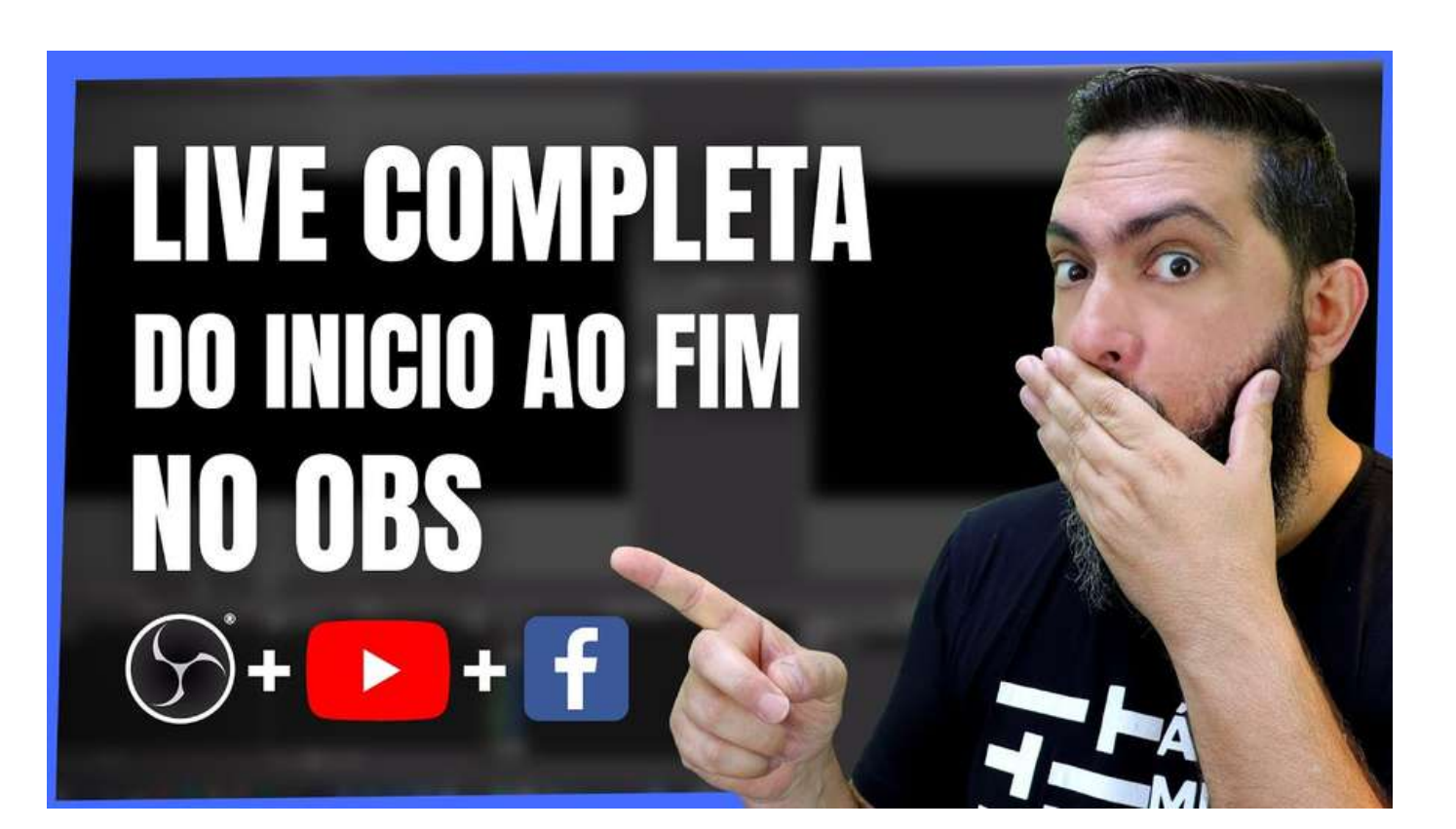

Multistream com Mobcrush e OBS Studio

Canal ÁGAPE Multimídia - Fabio Maldonado

## **[youtu.be/gbiLOgU5oHQ](https://youtu.be/gbiLOgU5oHQ)**

### **obs-multi-rtmp** PLUGIN

**<https://github.com/sorayuki/obs-multi-rtmp>**

### **LATINOWARE 2021**

# **Multistream / Multi Transmissão com OBS**

PLUGIN **obs-multi-rtmp <https://github.com/sorayuki/obs-multi-rtmp>**

Como instalar o Multistream OBS Plugin (Multiple RTMS) no Ubuntu

### **[youtu.be/A1HZEBA3Rl8](http://youtu.be/A1HZEBA3Rl8)**

```
sudo apt install cmake qtbase5-dev qtdeclarative5-dev
cd /tmp
wget -c https://github.com/sorayuki/obs-multi-rtmp/archive/refs/heads/master.zip
unzip master.zip
cd obs-multi-rtmp-master/ci
sudo ./install_ubuntu.sh
cd ..
sudo cp dist/usr/lib/obs-plugins/obs-multi-rtmp.so /usr/lib/obs-plugins
```
### LATINO**WARE 2021**

# **Live do PC para o Instagram**

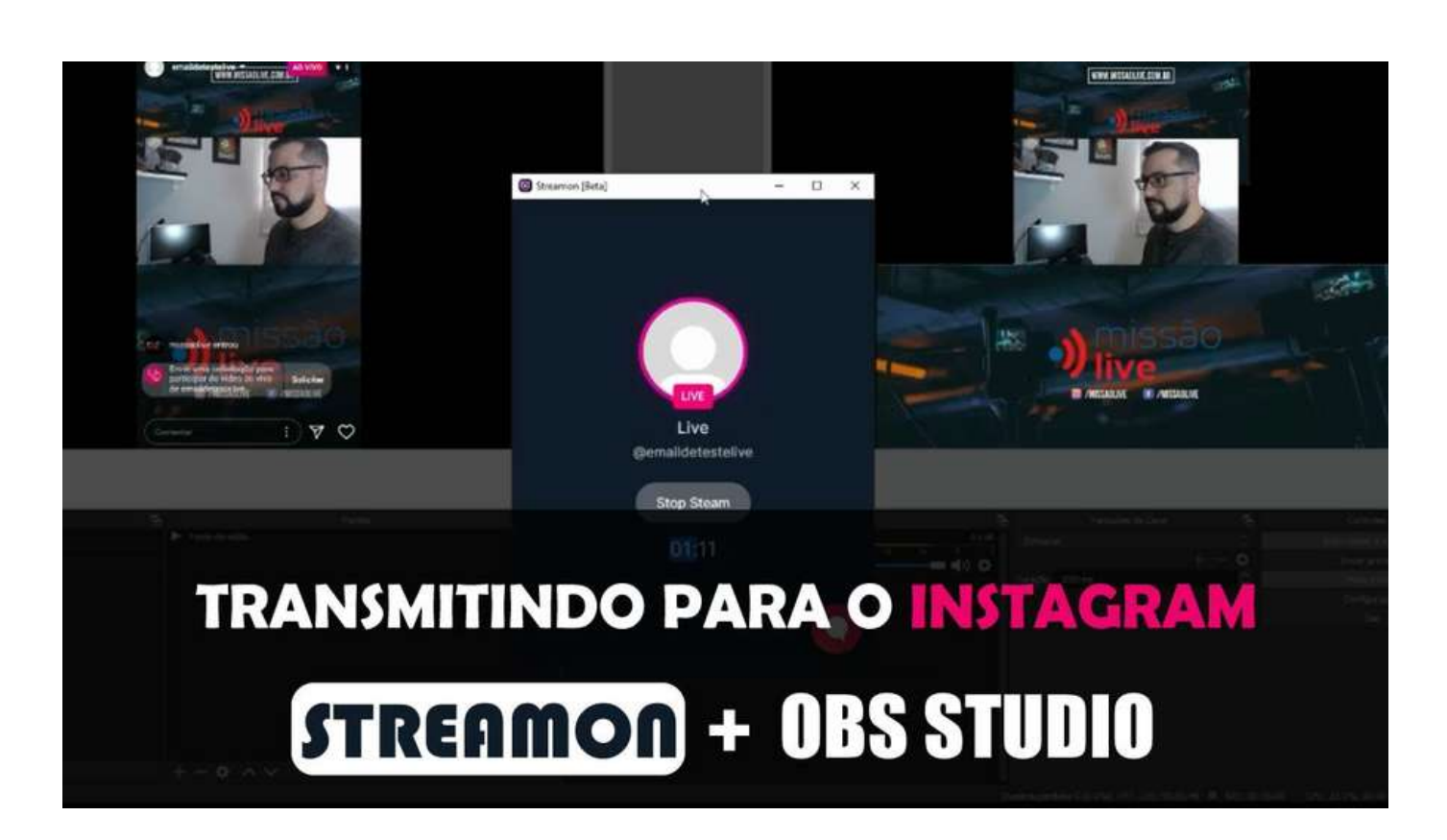

Transmitindo para o Instagram com Streamon

Canal Missão Live - José Medina

## **[youtu.be/wQQpRgcWmJA](https://youtu.be/wQQpRgcWmJA)**

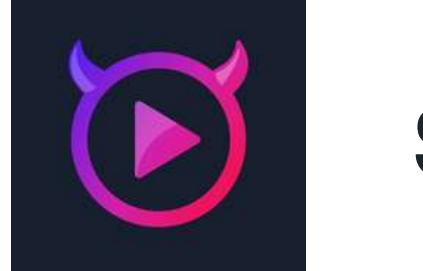

## **STREAMON**

**<https://getstreamon.com/downloads>**

### **LATINOWARE 2021**

# **Canais com tutoriais sobre o OBS Studio**

### Canal Abrigo76 Daniel

### Canal ÁGAPE Multimídia Fabio Maldonado

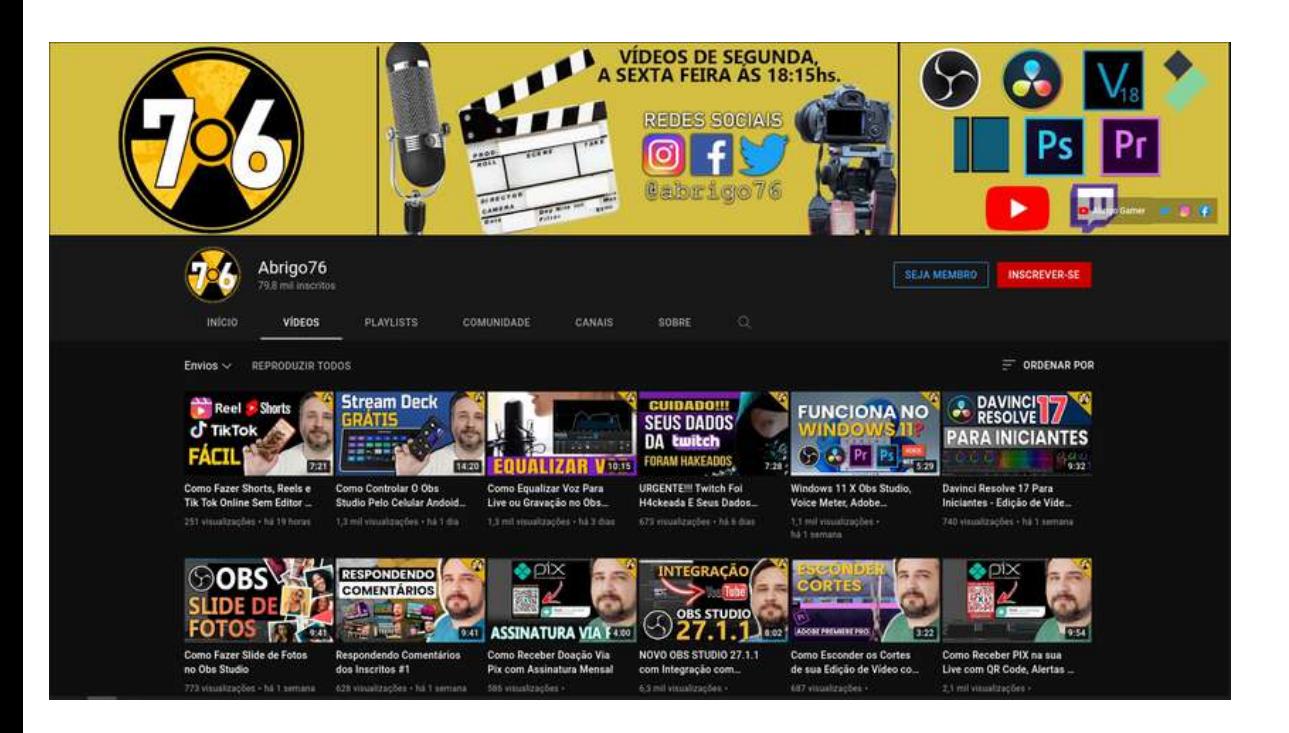

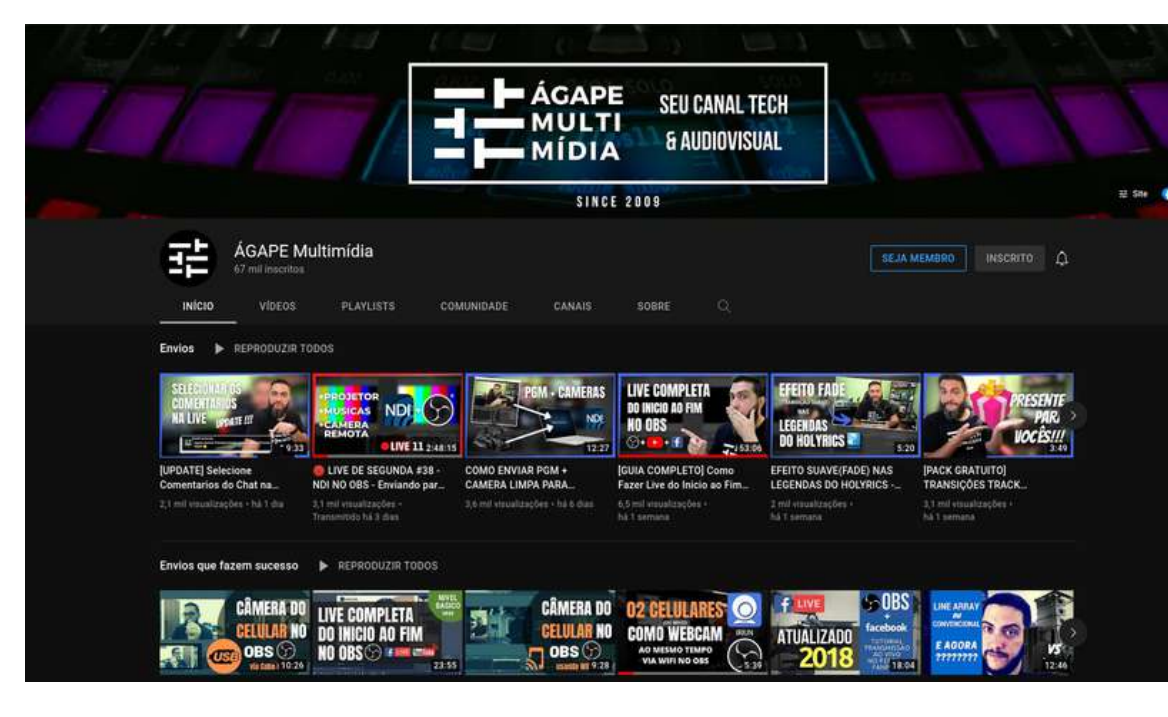

### **LATINOWARE 2021**

### Canal Missão Live José Medina

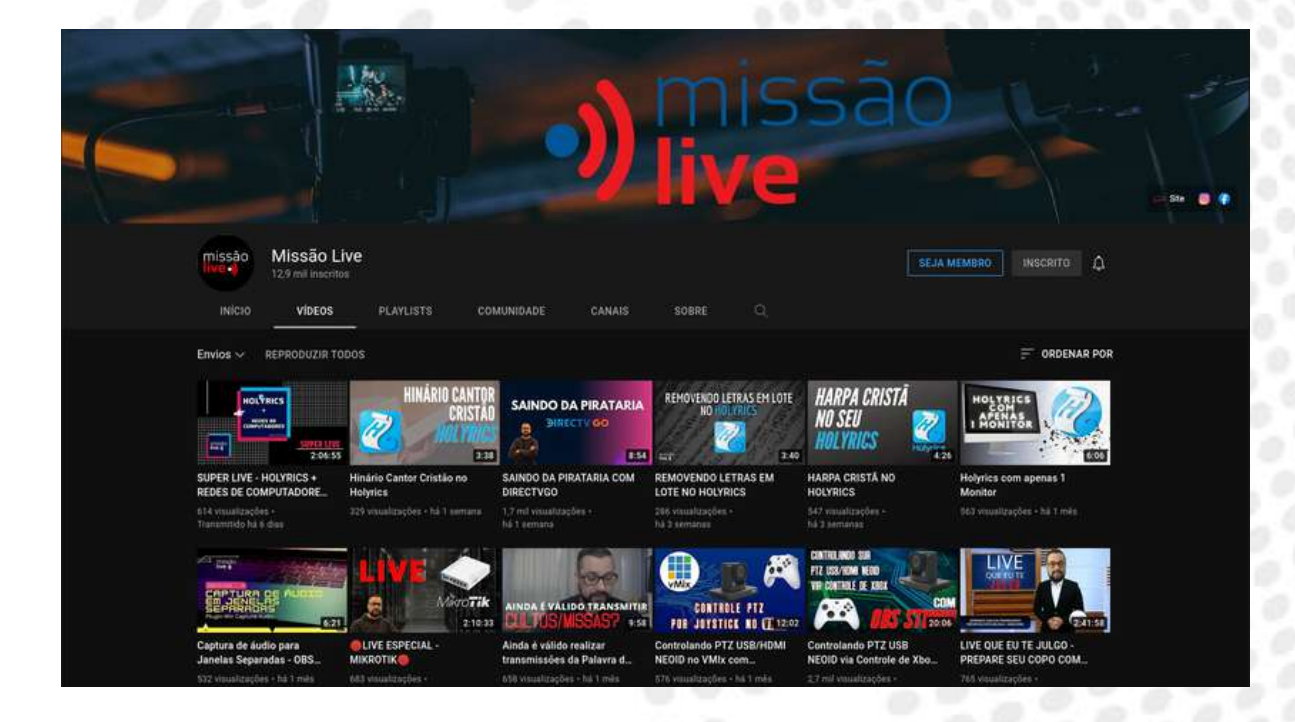

**[youtube.com/c/Abrigo76](https://www.youtube.com/c/Abrigo76/) [youtube.com/c/agapemultimidia](https://www.youtube.com/c/agapemultimidia/) [youtube.com/c/missaolive](https://www.youtube.com/c/missaolive)**

# **Dúvidas?**

# CONTATO@JOSEROBERTO.ORG JOSEHROBERTO JOSEROBERTOCFERREIRA

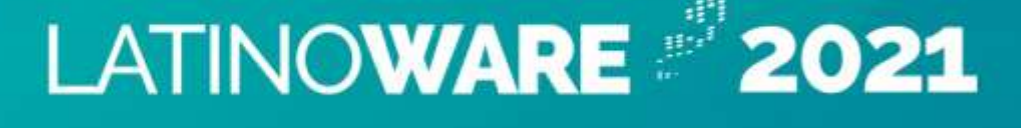

Realização:

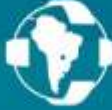

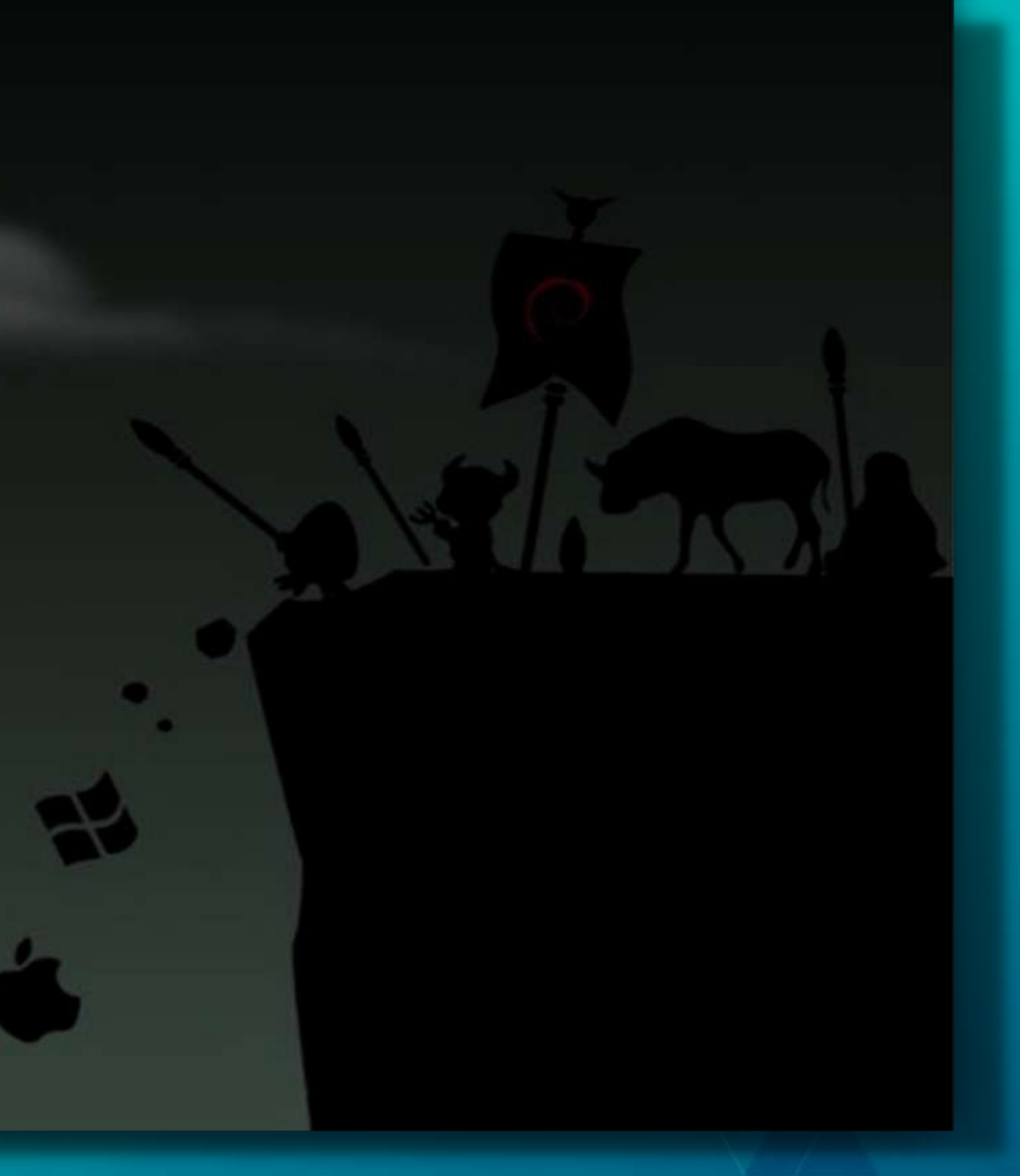

Parque Tecnológico<br>Itaipu

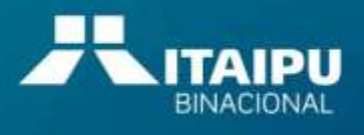

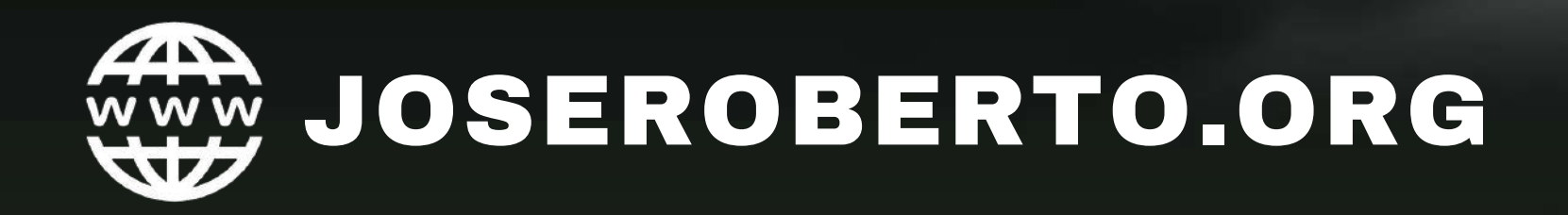